**Manual de Ayuda a Usuarios del Sistema de Evaluación del Desempeño Municipal SEDEM Evaluación POA´S**

**ABRIL 2012** 

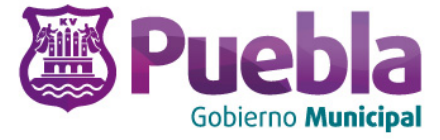

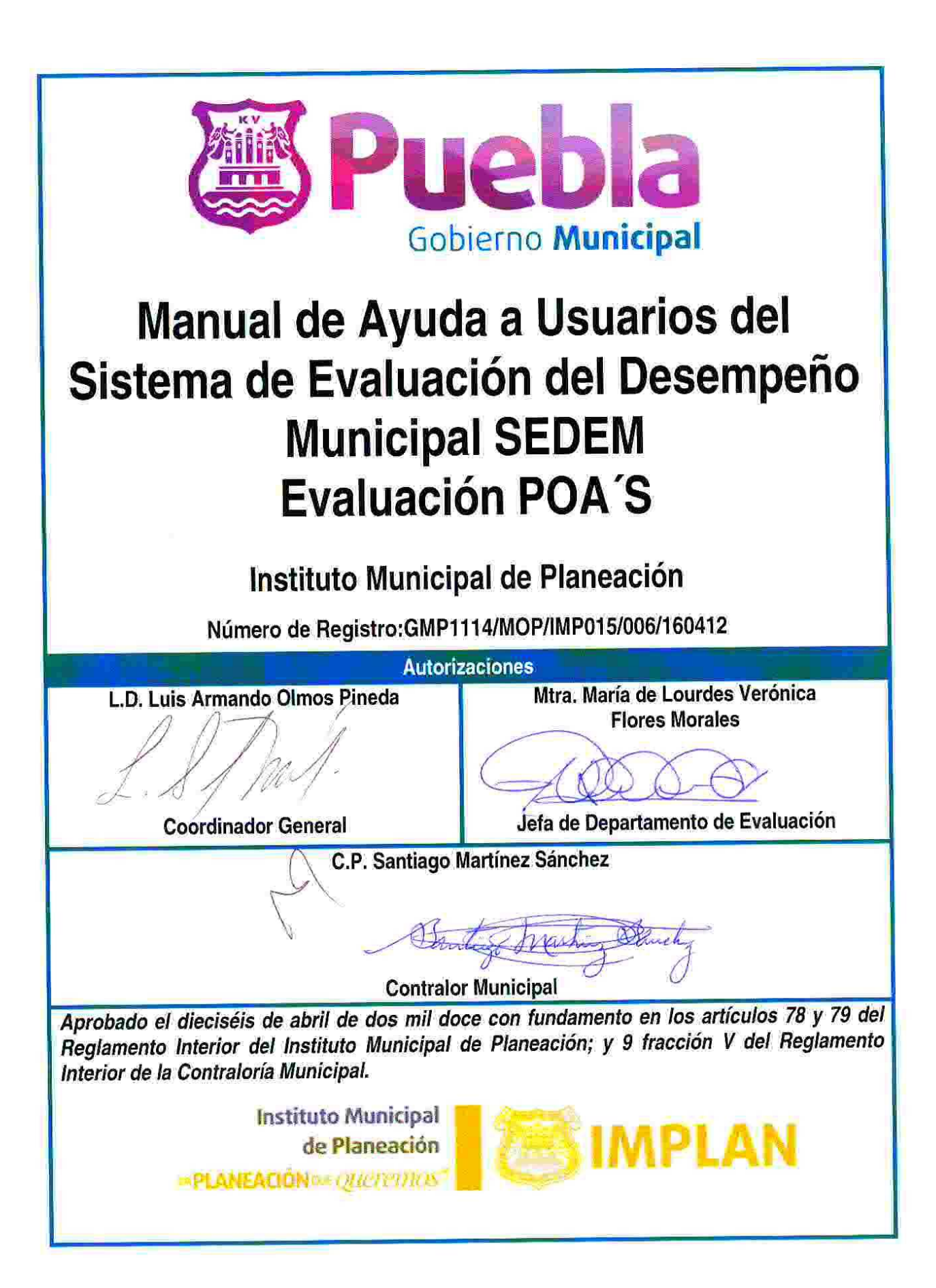

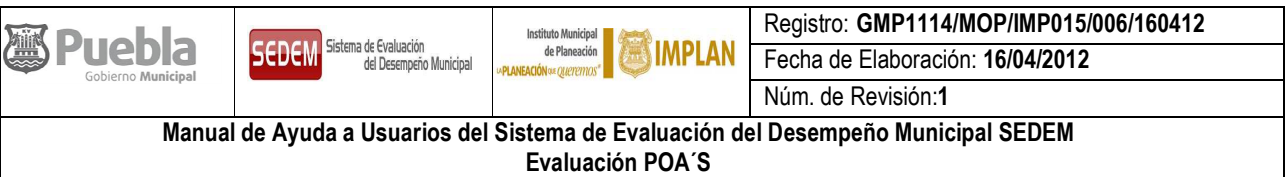

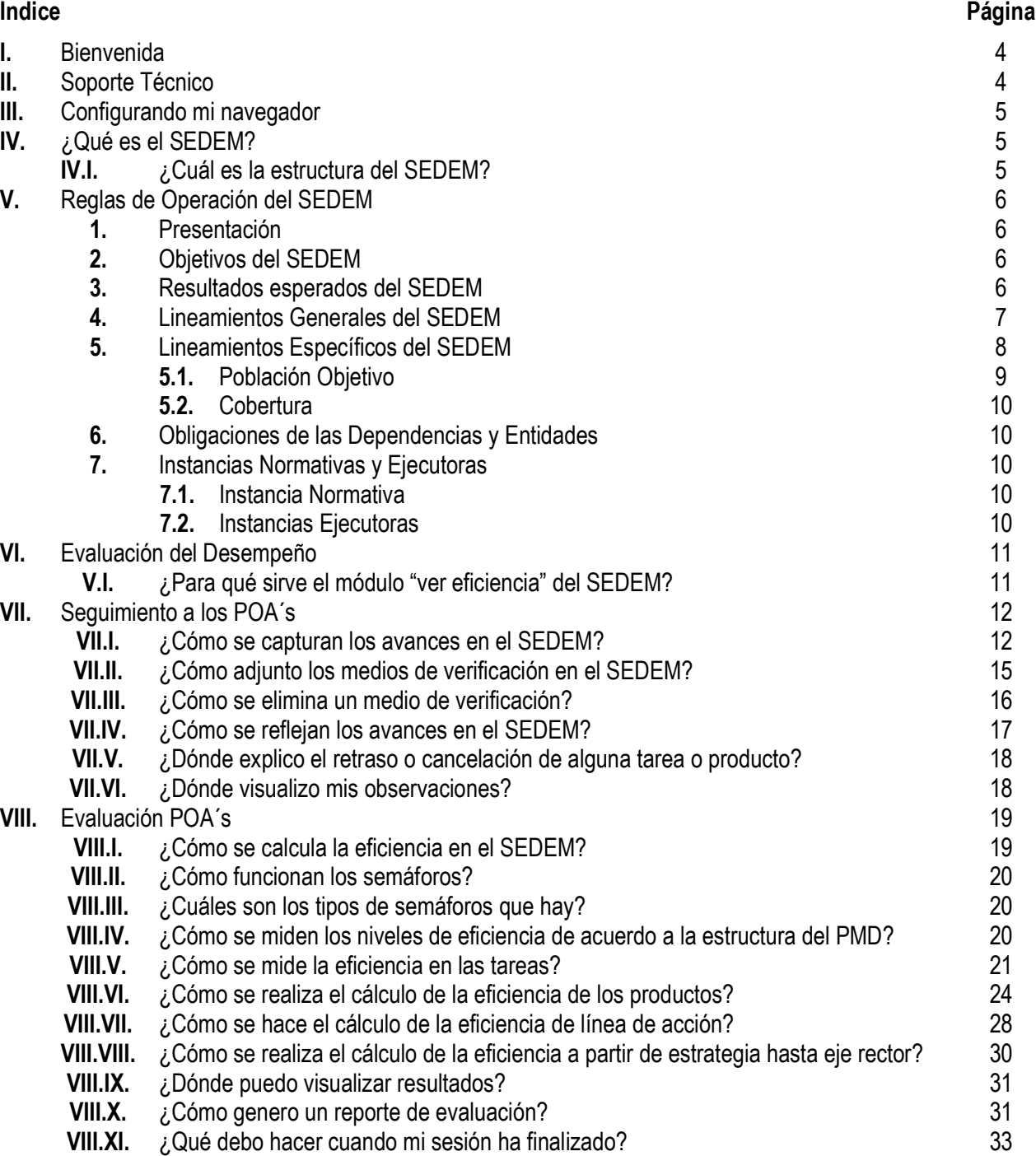

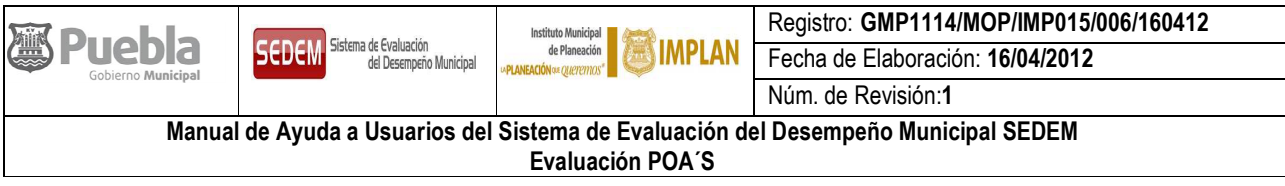

# **I. BIENVENIDA**

El Instituto Municipal de Planeación le brinda la más cordial bienvenida al Sistema de Evaluación del Desempeño Municipal (SEDEM).

El SEDEM es un sistema de información que le ayudará a planear sus Programas Operativos Anuales (POA's) de acuerdo a la estructura del Plan Municipal de Desarrollo (PMD), a dar seguimiento a sus avances por cada producto y tarea programada; y a visualizar el nivel de eficiencia así como su aportación al logro del cumplimiento de lo programado del PMD durante el año.

# **II. SOPORTE TÉCNICO Y ASESORÍA**

Deseamos informarle que el usuario cuenta con un área especializada que le dará apoyo técnico y asesoría en caso de que tenga cualquier duda o problema en la configuración de su PC o Browser para la operación del **SEDEM** 

Asimismo, todos los usuarios del SEDEM podrán recibir asesoría personalizada, en caso de que el sistema de ayuda no despeje sus dudas.

## *Dudas sobre el proceso de integración de los Programas Operativos Anuales*

Atención: Ing. Francisco Ablanedo Salazar

Jefe del Departamento de Programación

8 Oriente No. 1014 (Acceso por 12 Norte 607), Interior Paseo San Francisco Barrio de "El Alto".

Tel: 2 32 44 60

## *Dudas sobre el proceso de evaluación de los Programas Operativos Anuales*

Atención: MAM. María de Lourdes Verónica Flores Morales

Jefa del Departamento de Evaluación

8 Oriente No. 1014 (Acceso por 12 Norte 607), Interior Paseo San Francisco Barrio de "El Alto".

Tel: 2 32 95 13

# *Dudas sobre soporte técnico del sistema informático del SEDEM*

Atención: Ing. Héctor Guarneros Silva

Analista del Departamento de Evaluación. Soporte del sistema informático del SEDEM

8 Oriente No. 1014 (Acceso por 12 Norte 607), Interior Paseo San Francisco Barrio de "El Alto".

Tel: 2 32 95 13

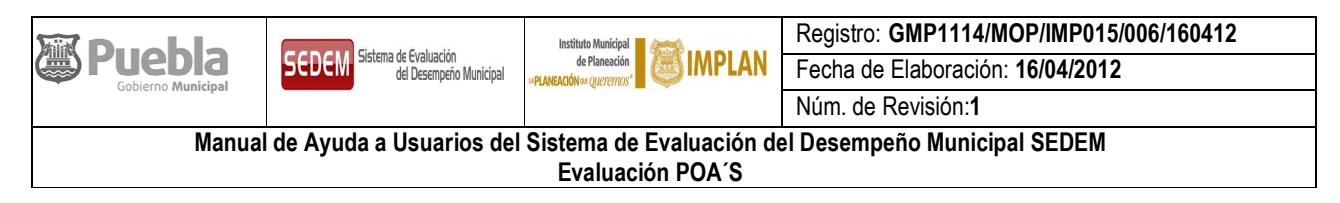

# **III. CONFIGURANDO MI NAVEGADOR**

Configure su Internet Explorer de la siguiente manera:

- 1. En el menú **Herramientas** de click en **Opciones de Internet** (aparecerá una ventana de diálogo).
- 2. En la pestaña general de click en el botón de **Configuración**.
- 3. Elija la opción **Cada vez que se visita la página**.
- 4. De click en el botón de **Aceptar** (regresara a la ventana opciones de Internet).
- 5. Ahí nuevamente de click en el botón de **Aceptar**.

Listo está configurado su navegador para trabajar en el SEDEM.

# **IV. ¿QUÉ ES EL SEDEM?**

Es un Sistema de Evaluación del Desempeño Municipal que permite medir y dar seguimiento al desempeño de la gestión municipal.

# *IV.I. ¿Cuál es la estructura del SEDEM?*

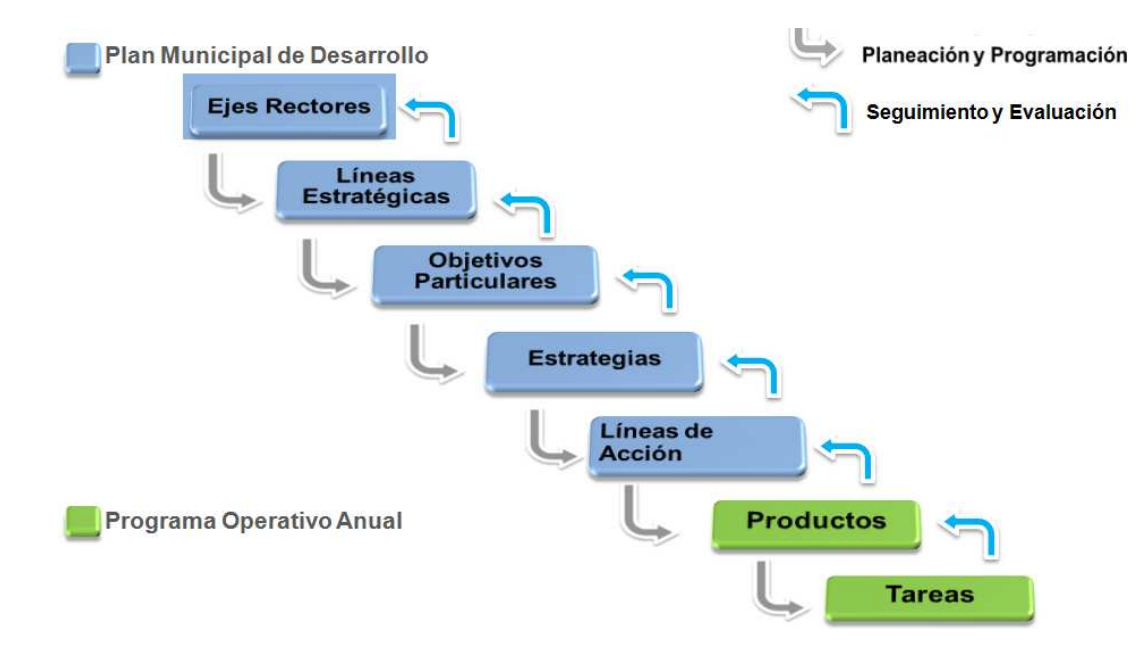

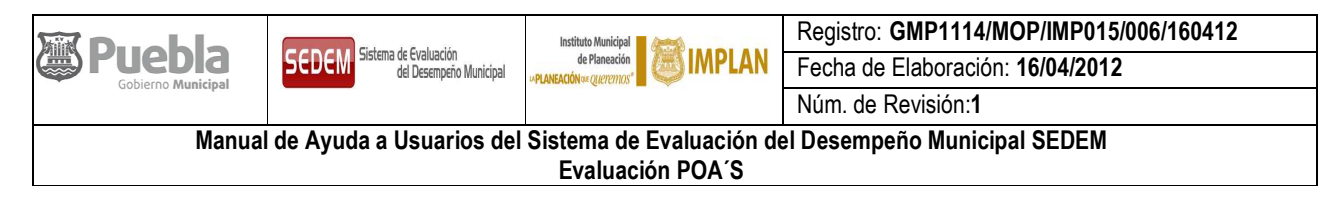

# **V. REGLAS DE OPERACIÓN DEL SEDEM**

#### **1. Presentación**

El Instituto Municipal de Planeación a través del Departamento de Evaluación administra el Sistema de Evaluación del Desempeño Municipal (SEDEM), el cual permitirá programar las acciones de gobierno para su posterior medición y seguimiento al desempeño de la gestión municipal, tomando como base el Plan Municipal de Desarrollo.

## **2. Objetivos del SEDEM**

- o General
	- Es un Sistema que proporciona información oportuna, que contribuye a mejorar la gestión y la calidad de los servicios que presta el H. Ayuntamiento del Municipio de Puebla.
- o Específicos
	- Contar con una herramienta gerencial que permita relacionar la visión y la estrategia del Ayuntamiento con sus operaciones.
	- Medir la eficiencia de los Programas Operativos Anuales (POA's) considerando el cumplimiento de las fechas programadas para el cumplimiento de metas
	- Facilitar a las dependencias y organismos municipales el seguimiento de los avances y resultados de los POA's.
	- Proporcionar a la Contraloría Municipal la información necesaria para llevar a cabo el proceso de auditorías de los POA's.

## **3. Resultados esperados del SEDEM**

- o Asegurar que el trabajo de los servidores públicos de la Administración Pública Municipal, esté orientado a los objetivos del Plan Municipal de Desarrollo.
- o Contar con un sistema de semáforos para medir la eficiencia a nivel de eje rector, línea estratégica, objetivo, estrategia y línea de acción.
- o Contar con un módulo de control de usuarios que permita dar acceso a los usuarios con base en su nivel jerárquico y a los requerimientos de información de cada dependencia.
- o Operación de un módulo que sirva de apoyo al proceso de revisiones de la Contraloría Municipal, a través de la integración de medios de verificación (como fotos, imágenes escaneadas y archivos de office) para respaldar los resultados reportados.

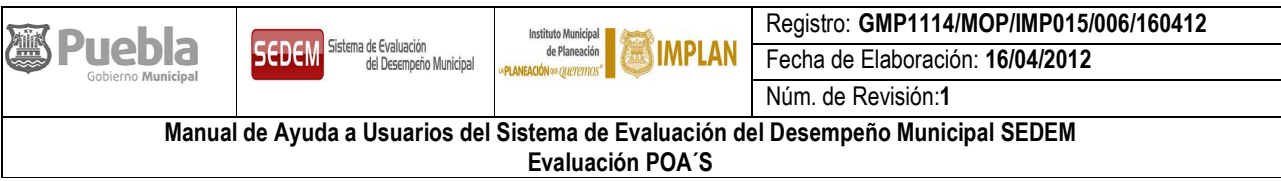

#### **4. Lineamientos Generales del SEDEM**

- o Queda totalmente prohibido modificar la programación y/o configuración del SEDEM así como la alteración de datos de los Programas Operativos Anuales (POA's), sin previa autorización del Instituto Municipal de Planeación
- o Cada usuario es responsable de alimentar el SEDEM con la información correspondiente a su dependencia o entidad.
- o Cada cuenta de usuario es única e intransferible, por lo que el titular de la cuenta es el responsable del uso que se le dé a la misma.
- o El titular de la cuenta de usuario es responsable de los datos que se ingresan al SEDEM, por lo que el Instituto Municipal de Planeación no podrá responder por la información que cada dependencia o entidad almacena en el programa.
- o La información capturada en el SEDEM es estrictamente confidencial y solamente tienen acceso a ella la dependencia o entidad ejecutora, el C. Presidente Municipal, el Instituto Municipal de Planeación por medio de los Departamentos de Programación y de Evaluación como administradores del Sistema y la Contraloría Municipal.
- o Cada dependencia o entidad podrá visualizar únicamente el resultado parcial de cada línea de acción según el avance de sus programas. Es importante señalar que varias dependencias o entidades pueden tener injerencia en una misma línea de acción, por lo que cada usuario sólo podrá ver sus propios alcances.
- o Una vez que el POA ha sido validado por el Titular de la Dependencia o Entidad, el Coordinador General del Instituto Municipal de Planeación, el Contralor Municipal y el Tesorero Municipal; serán bloqueados los permisos en el SEDEM para realizar actualizaciones y/o modificaciones a la programación anual del período establecido.
- o En el caso de existir desfase en el tiempo de ejecución de tareas de alguna meta y/o la no obtención de determinado producto; las dependencias y entidades pueden explicar en la celda de observaciones, con un máximo de 500 caracteres por cada producto, los motivos de incumplimiento, sin que este comentario afecte el cálculo de la eficiencia en el mismo.
- o Es responsabilidad de las dependencias y entidades actualizar sus avances en el SEDEM conforme vayan realizando sus tareas y productos.
- o El período para ingresar avances iniciará cuando el POA ya haya sido validado por las 4 autoridades requeridas en la portada del mismo y haya iniciado el tiempo de ejecución de las acciones programadas.
- o Trimestralmente, el Instituto Municipal de Planeación a través del Departamento de Evaluación, emitirá la evaluación de los POA´s, analizando los avances realizados y no realizados respecto a lo programado para ese período.
- o Los usuarios de las dependencias y entidades son los responsables de tener capturada la información en forma.
- o Solamente para el caso de la evaluación del mes de diciembre, las dependencias y entidades tienen los primeros 5 días hábiles del mes de enero del año siguiente al periodo que se

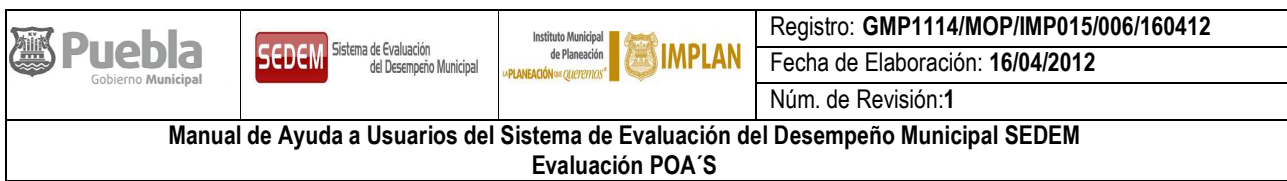

evalúa (diciembre) para reportar las últimas actualizaciones y/o modificaciones de los resultados obtenidos. Los 3 días hábiles posteriores, el Departamento de Evaluación recolectará la información sobre avances y/o resultados, para integrarlos al Informe de Gobierno. Con este proceso se cierra completamente el ejercicio de evaluación de ese año.

- o Los usuarios no deben capturar ningún avance en el momento de recolección de datos, ya que por ningún motivo se otorgarán prórrogas de tiempo para este fin.
- o Es de vital importancia considerar que las unidades de medida no podrán ser cambiadas, por lo que si se integra un indicador en términos relativos el avance deberá expresarse en los mismos términos. De igual forma, si el indicador es integrado de manera absoluta, los resultados se deberán medir con el mismo parámetro.
- o El cálculo de la eficiencia de las tareas otorga 5% a las tareas iniciadas a tiempo, 85% a las tareas concluidas y 10% a las tareas concluidas a tiempo.
- o La eficiencia de los productos se evalúan considerando el 30% del total de la eficiencia obtenida en el cronograma de tareas y el otro 70%, considerando la meta realizada entre la meta programada en el mismo producto.
- o Los semáforos de eficiencia de las tareas y productos corresponden a los resultados de la dependencia y/o entidad ejecutora.
- o Los semáforos de eficiencia a partir de línea de acción hasta eje rector corresponden al desarrollo de las actividades de toda la administración pública municipal en conjunto, ya que se realiza por medio de un cálculo promedio de todos los resultados del nivel inferior, según la estructura del Plan Municipal de Desarrollo.
- o El sistema de semáforos que utiliza el SEDEM muestra cuatro colores que representan el nivel de eficiencia:
	- **85% a 100%**
	- $\bullet$  65% a 84.99%
	- $\bullet$  0% a 64.99%
	- en proceso
- o La información reportada en el SEDEM será utilizada por la Contraloría Municipal o por los organismos externos para fines de revisión y auditoría; por tal motivo la misma debe ser real, fidedigna y comprobable.

## **5. Lineamientos específicos del SEDEM**

- o El número máximo de caracteres para ingresar los productos es de 500.
- o El número máximo de caracteres para ingresar los indicadores es de 250.
- o El número máximo de caracteres para ingresar la meta es de 9.
- o El espacio máximo disponible para adjuntar los medios de verificación de los productos es de hasta 2 MB por archivo, y el máximo de archivos es de 7.

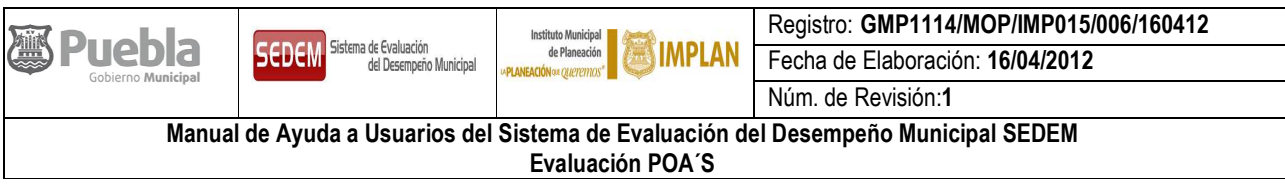

- o Los archivos que se pueden subir al SEDEM son: .doc, .xls, .ppt, .pdf, .jpg, .gif, .bmp, .png, txt, .mdb, .zip y .rar.
- o Es responsabilidad de las dependencias y entidades verificar que los archivos de los medios de verificación que sean ingresados al SEDEM no estén dañados y que no contengan virus que puedan infectar al mismo.
- o Durante el proceso de captura, redactar en altas y bajas y evitando errores de ortografía.

# **5.1. Población objetivo.**

Las dependencias y entidades que pueden acceder al SEDEM son:

- Para información transversal
	- Oficina del Presidente Municipal
	- Contraloría Municipal
	- Instituto Municipal de Planeación
- Para información por usuario (dependencias y entidades ejecutoras)
	- Oficina de la Presidencia.
	- Sindicatura Municipal.
	- Secretaría del Ayuntamiento.
	- Contraloría Municipal.
	- Tesorería Municipal.
	- Secretaría de Gobernación.
	- Secretaría de Desarrollo Social y Participación Ciudadana.
	- Secretaría de Administración y Tecnologías de la Información.
	- Secretaría de Seguridad Pública y Tránsito Municipal.
	- Secretaría de Desarrollo Económico y Turismo.
	- Secretaría de Desarrollo Urbano y Obras Públicas.
	- Secretaría de Medio Ambiente y Servicios Públicos
	- Coordinación de Comunicación Social.
	- Coordinación General de Transparencia.
	- Instituto Municipal de las Mujeres
	- Instituto Municipal de Planeación.
	- Industrial de Abastos Puebla.
	- Organismo Operador del Servicio de Limpia.

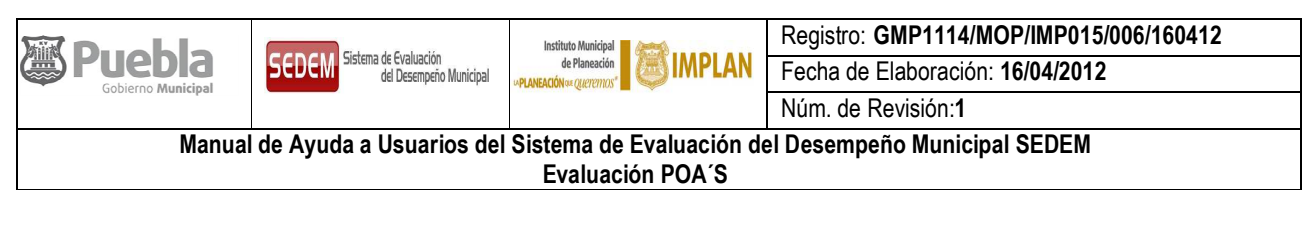

- Instituto de la Juventud del Municipio de Puebla
- Instituto Municipal del Deporte
- Instituto Municipal de Arte y Cultura de Puebla
- Sistema Municipal DIF.
- Sala de Regidores.

# **5.2. Cobertura.**

Actualmente el SEDEM opera en las 14 Dependencias, en 1 Órgano Desconcentrado, en los 7 Órganos Descentralizados y en la Unidad Operativa de Regidores de la Administración Pública Municipal del H. Ayuntamiento de Puebla.

# **6. Obligaciones de las Dependencias y Entidades**

- **a.** Proporcionar datos correctos en la programación y avances de los POA´s, así como adjuntar copias fidedignas en los medios de verificación, de aquellos documentos que respalden la realización de las metas.
- **b.** Informarse, capacitarse y asesorarse sobre el funcionamiento del SEDEM, a través del menú de ayuda instalado en el Sistema y por medio de asesorías personalizadas con personal de los departamentos de Programación y Evaluación.
- **c.** Cumplir con las acciones preventivas para el uso del SEDEM (ver más detallado en los "Lineamientos generales del SEDEM" y "Lineamientos específicos del SEDEM"). Hacer uso responsable del SEDEM.

## **7. Instancias Normativas y Ejecutoras**

## **7.1. Instancia Normativa**

El Instituto Municipal de Planeación es el organismo descentralizado del H. Ayuntamiento del Municipio de Puebla, que administra y garantiza la coordinación entre el SEDEM y las dependencias y entidades de la administración pública municipal; encargándose de la interpretación de los lineamientos, de la conciliación de diferencias en la interpretación de los mismos, así como de la emisión de los reportes de evaluación correspondientes.

## **7.2. Instancias Ejecutoras**

Son todas las dependencias y entidades de la Administración Pública Municipal citadas en el punto 5.1, a las cuales les corresponde:

- Proporcionar la información para elaborar los POA´s, así como capturar los avances parciales y totales en el SEDEM, de acuerdo a lo establecido en los lineamientos de operación;
- Cumplir los lineamientos que establece el Instituto Municipal de Planeación;

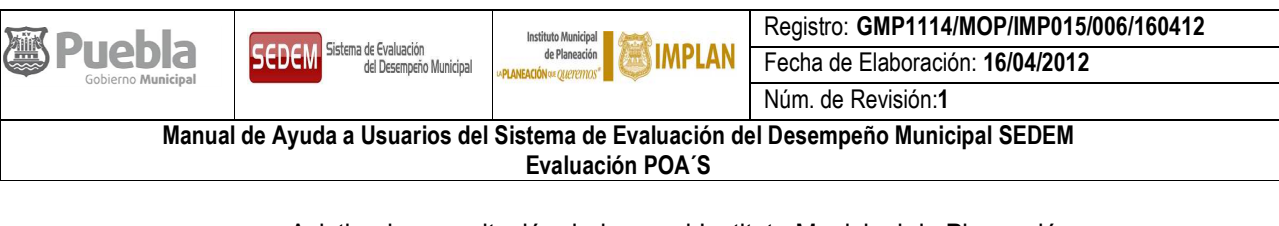

- Asistir a la capacitación dada por el Instituto Municipal de Planeación;
- Proporcionar el equipo necesario para la instalación del SEDEM;
- Alimentación del SEDEM con la información que debe integrarse en la programación de los POA's;
- Seguimiento a la programación de los POA's;
- Asistencia a la revisión de los POA's;
- Seguimiento (captura de avances) en tiempo y forma de los resultados obtenidos de cada tarea y producto en el SEDEM;
- Adjuntar archivos libres de virus, en el módulo de medios de verificación;
- Capturar los resultados de productos y tareas de acuerdo a las unidades de medida establecidas en la programación anual; y
- Cumplir con todos aquellos lineamientos que se emitan de acuerdo a las necesidades de operación del Sistema.

# **VI. EVALUACIÓN DEL DESEMPEÑO DE LOS POA's**

El proceso de evaluación de los POA's en el SEDEM da inicio una vez que estos programas han sido validados por el titular de la Dependencia o Entidad ejecutora, por el Coordinador General del Instituto Municipal de Planeación, por el Contralor Municipal y por el Tesorero Municipal.

El primer paso para dar inicio a la evaluación es dar seguimiento a los POA´s por medio de la captura de avances en tareas y productos; activando en paralelo, el proceso de evaluación en el SEDEM.

## **V.I. ¿Para qué sirve el módulo "ver eficiencia" del SEDEM?**

La pantalla que aparece después de seleccionar el módulo de "Seguimiento POA's", muestra el módulo de "Ver eficiencia", cuya función principal es activar o desactivar el Sistema de Semáforos para calcular la eficiencia, como se muestra a continuación.

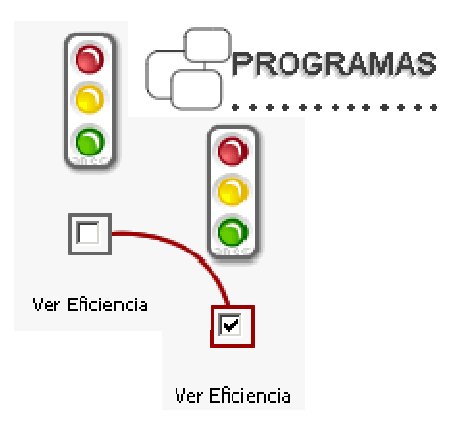

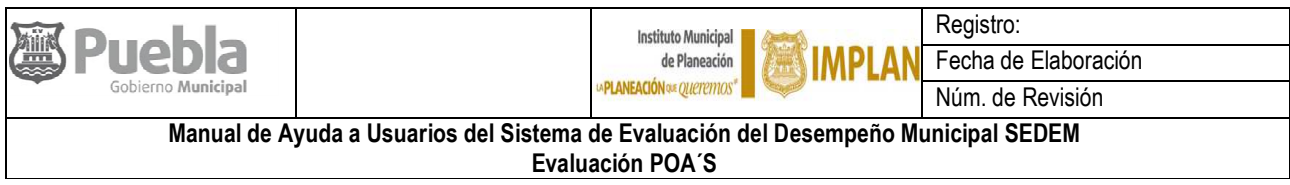

La única diferencia entre ambas pantallas es que la primera carga en mayor tiempo la información de programación y evaluación de los POA's porque muestra los semáforos de eficiencia activos. Se sugiere utilizar esta opción para consultar los cálculos de eficiencia de los avances reportados al momento.

La segunda pantalla procesa más rápido la información porque desactiva dicho sistema de semáforos. Se recomienda usar esta opción en la etapa de programación de los POA's y captura de avances y medios de verificación.

# **VII. SEGUIMIENTO A LOS POA's**

## *VII.I. ¿Cómo se capturan los avances en el SEDEM?*

- 1. Para capturar avances en el SEDEM se debe acceder a Seguimiento POA's, ya sea que el módulo de "Ver eficiencia" esté activado o no.
- 2. Considerando que el proceso de evaluación inicia desde tareas, se recomienda primero capturar avances en las tareas y después en productos.
- 3. Por ello, es necesario acceder al apartado de tareas y presionar el botón Avances. Ver la siguiente imagen:

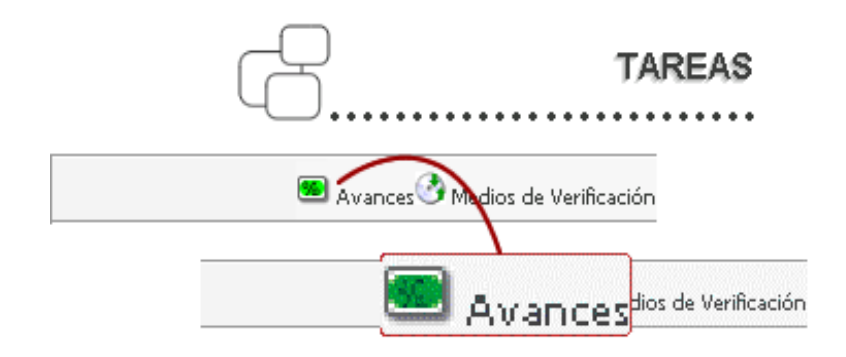

4. En consecuencia, aparecerá la siguiente pantalla, en la cual se debe poner las fechas de inicio y término real de esa tarea.

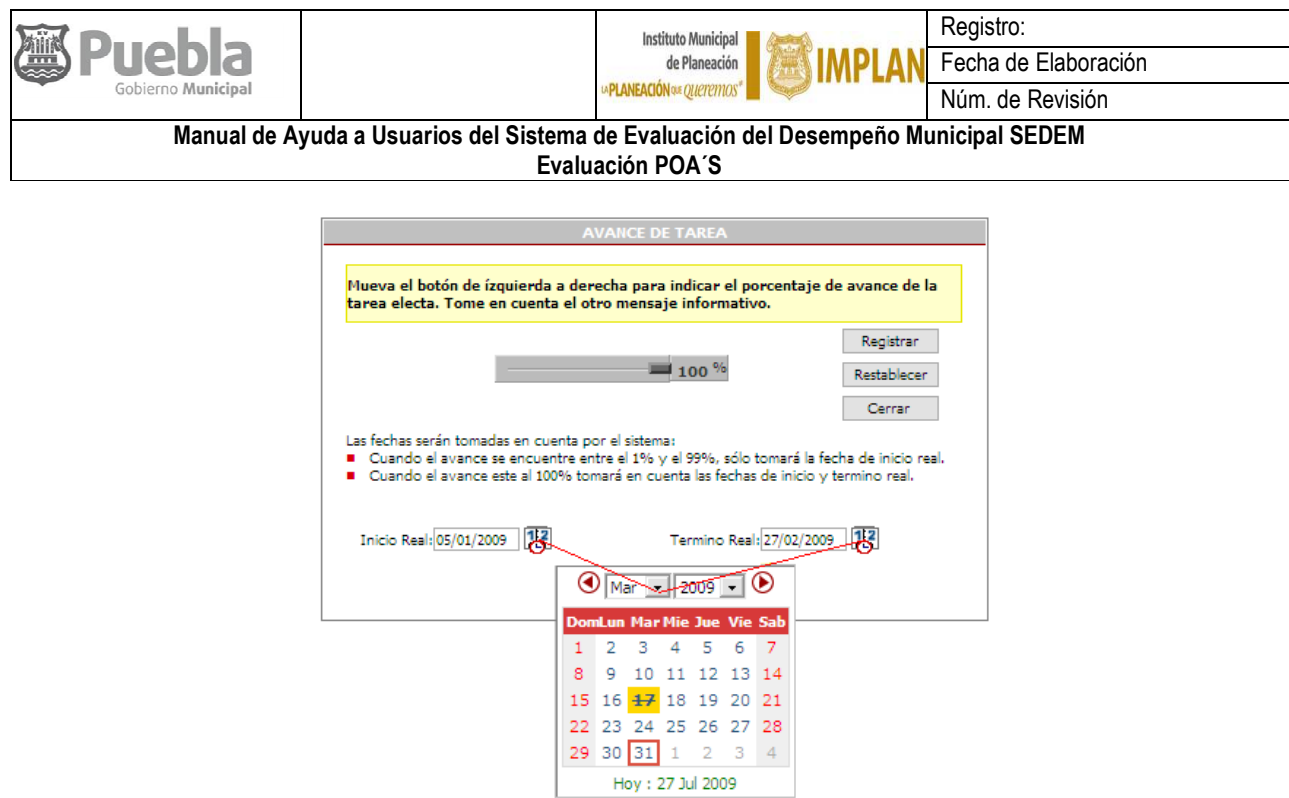

- 5. Después de ingresar las fechas es necesario mover el botón que se encuentra en la barra gris de izquierda a derecha, para indicar el porcentaje de avance de la tarea electa. Las fechas serán tomadas en cuenta por el sistema de la siguiente manera:
	- Cuando la barra de avance se encuentre entre el 1 y 99%, sólo tomará la fecha de inicio real.
	- Cuando la barra de avance esté al 100%, tomará en cuenta las fechas de inicio y término real.

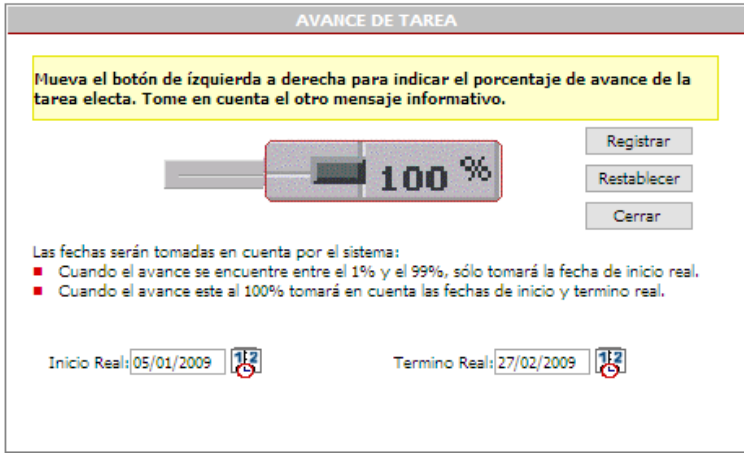

6. Tras ingresar las fechas de inicio real y término real, así como el % de avance de tarea, aparecerán los resultados de la siguiente manera:

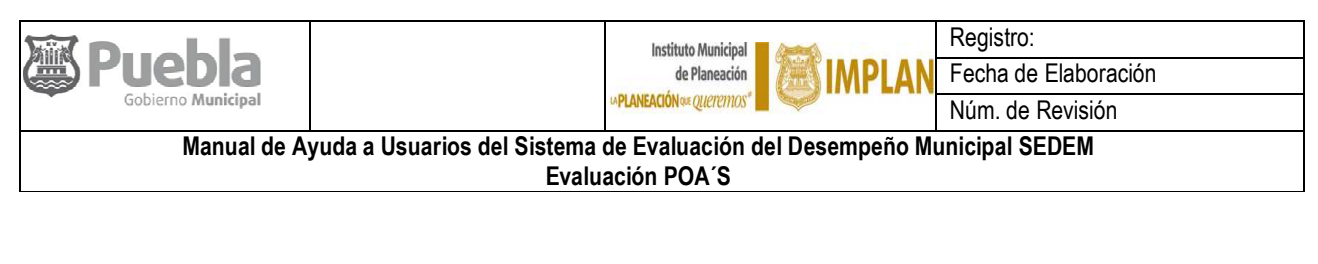

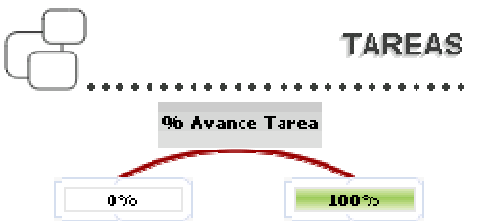

7. Posteriormente se ingresa al producto en el que se desea registrar el avance y se presiona el botón Avances, ubicado en la pantalla, como se muestra a continuación.

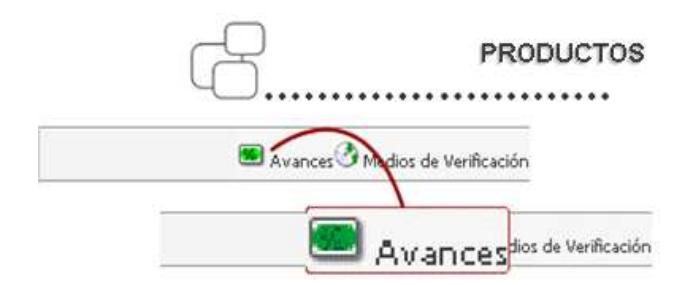

- 8. A continuación, se abrirá un cuadro en el cual se podrá ingresar la información de acuerdo al término en que esté expresado el indicador del producto, ya sea relativo u absoluto.
	- Si la meta está en valores absolutos aparecerá la siguiente pantalla, en la cual se deben ingresar el número correspondiente a la meta realizada. Al terminar se debe presionar el botón Registrar.

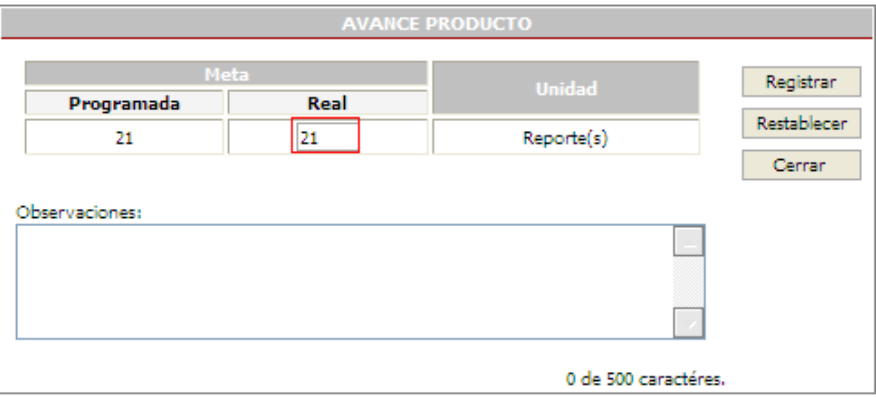

• Si la meta está expresada en términos relativos aparecerá la siguiente pantalla, en la cual se debe ingresar tanto el numerador como el denominador del indicador correspondiente a la meta realizada. Al terminar se debe presionar el botón de Registrar.

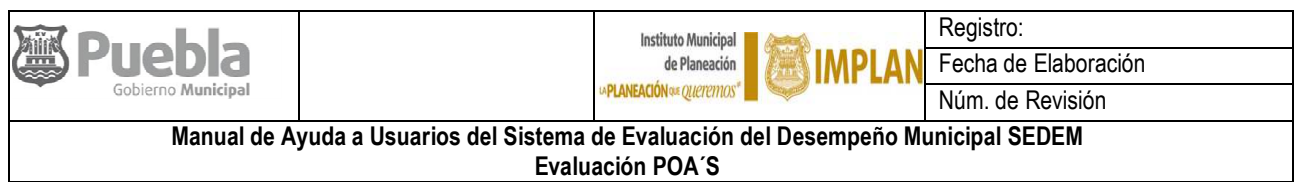

• Al capturar los dos valores (numerador y denominador), el resultado se visualizará en la casilla contigua o en la página de productos.

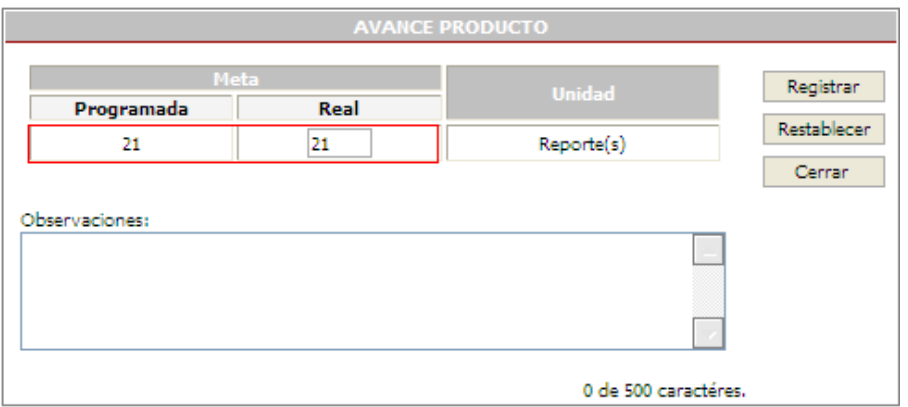

## *VII.II. ¿Cómo adjunto los medios de verificación en el SEDEM?*

Los medios de verificación se pueden adjuntar en cada producto y tarea que tengan las unidades administrativas. Una regla muy importante en ambas situaciones es que se pueden adjuntar hasta 7 archivos de 2 MB c/u, por cada producto y tarea.

1. Tanto los productos como las tareas, tienen la opción de adjuntar los medios de verificación que respaldan la realización de los mismos; dicha opción está ubicada en la barra de herramientas que aparece debajo de la descripción de cada producto y tarea. Ver la siguiente imagen:

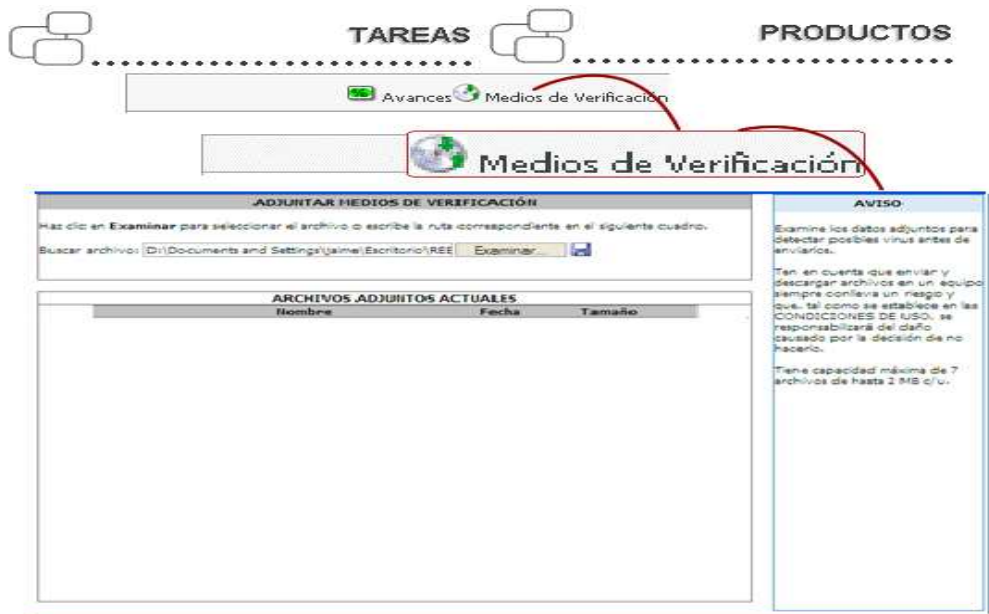

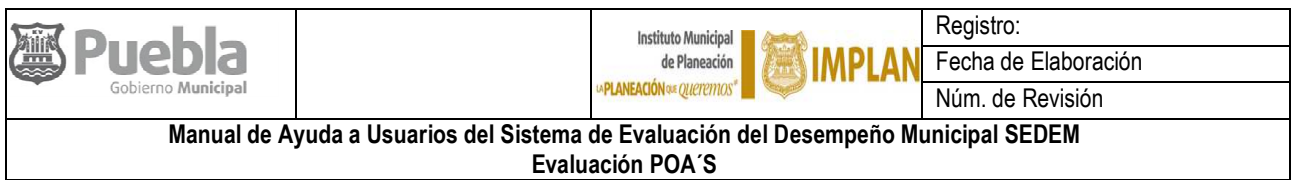

- 2. Posteriormente, se da click sobre el botón examinar **Examinar y** se busca el archivo de medio de verificación a subir al SEDEM.
- 3. Una vez que se localizó el archivo de medio de verificación, se da click sobre el icono de guardar el y se espera que el archive se cargue en el Sistema.

Para verificar que el archivo se haya anexado correctamente este debe aparecer dentro del recuadro de "Archivos adjuntos actuales" como se muestra a continuación:

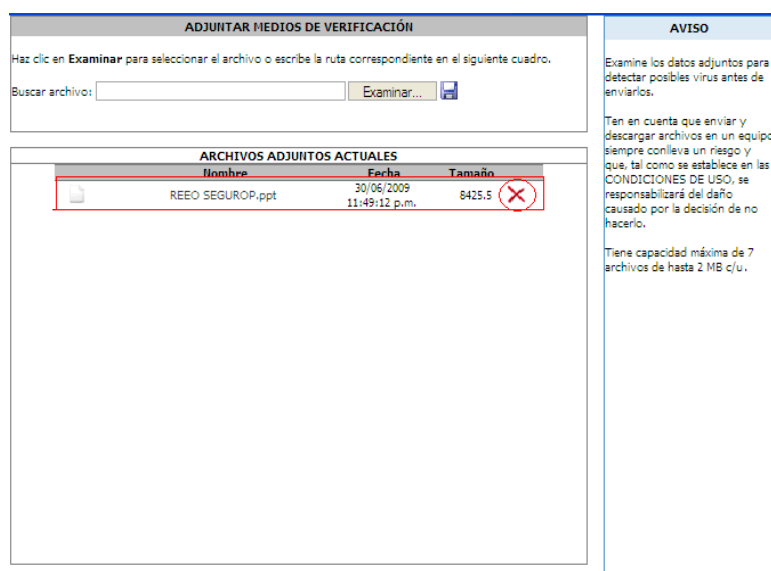

## *VII.III.* **¿Cómo se elimina un medio de verificación?**

Si la dependencia adjuntó algún archivo erróneo en los medios de verificación, debe posicionarse sobre la pantalla donde aparecen los "Archivos adjuntos actuales" y dar click sobre el icono  $\star$  del archivo que se desea eliminar, donde aparecerá la siguiente pantalla:

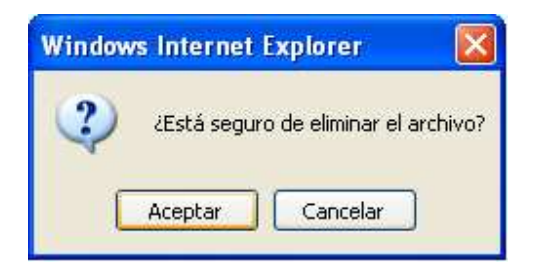

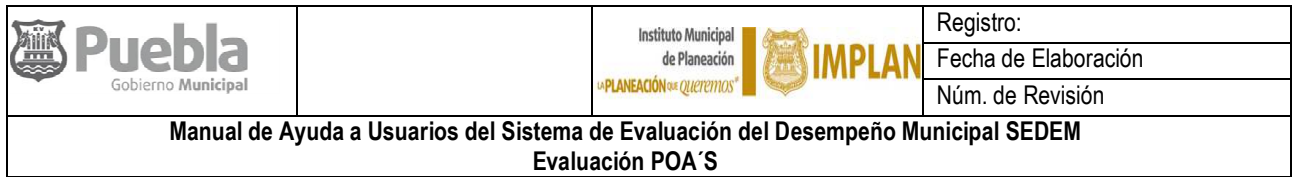

En esta pantalla se selecciona la opción aceptar (caso contrario, seleccionar la opción cancelar) y el archivo debe desaparecer de la pantalla de archivos adjuntos actuales.

## *VII.IV. ¿Cómo se reflejan los avances en el SEDEM?*

Es importante que los usuarios reporten oportunamente los avances en tareas y/o productos en el SEDEM, para que el cálculo de la eficiencia sea real y oportuno.

En el módulo de "Seguimiento POA's" cada producto y cada tarea tiene su propia celda para capturar avances y una barra de avances.

- 1. Para el caso de las tareas, (esté activado o desactivado el módulo de "ver eficiencia") se mostrará la barra, presentando el porcentaje de avance realizado.
- 2. En el caso de los productos, la barra se mostrará, siempre y cuando esté activado el módulo de "Ver eficiencia".

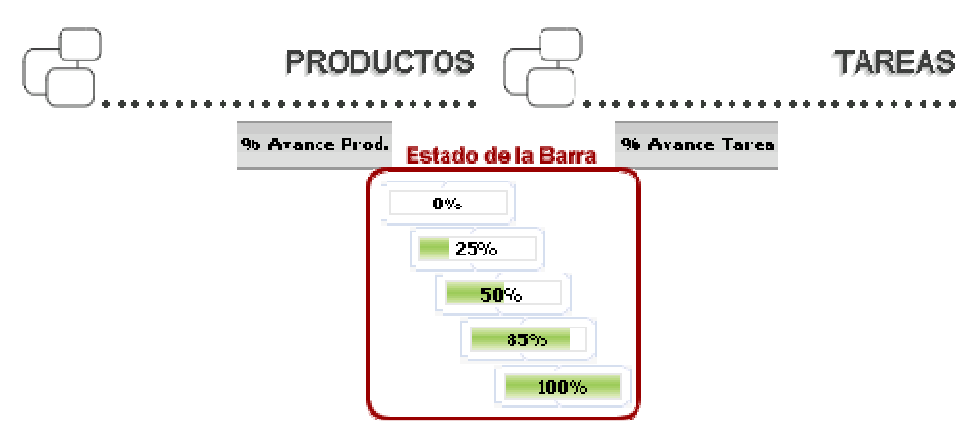

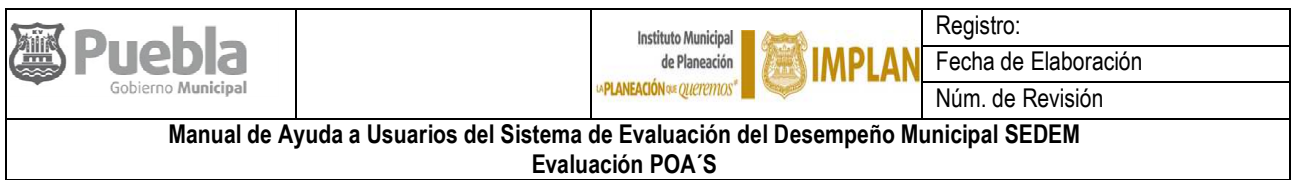

# *VII.V. ¿Dónde explico el retraso o cancelación de alguna tarea o producto?*

Cuando se capturan avances de la meta de algún producto, en la pantalla aparece un recuadro de "Observaciones" que brinda la posibilidad de definir los motivos, de forma breve, clara y concisa, de retraso o cancelación de alguna tarea o producto. La pantalla permite un máximo de 500 caracteres, mismos que se van contabilizando a la vista del usuario, como se muestra a continuación:

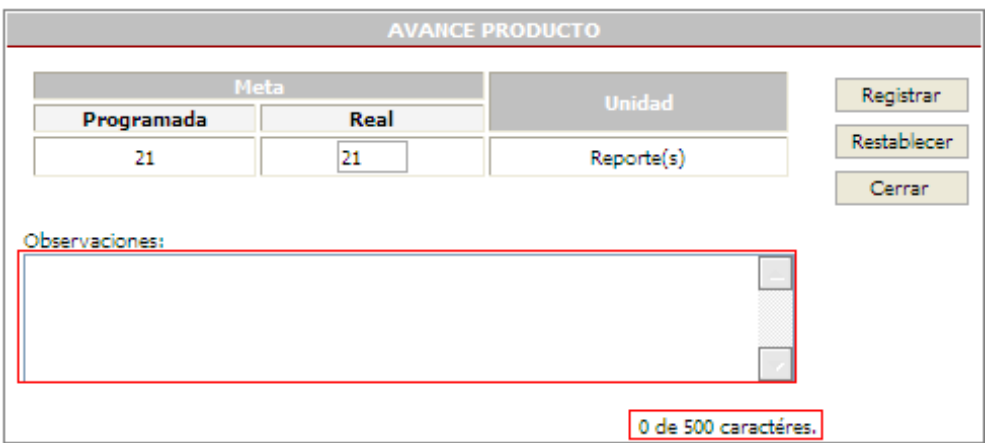

Cada producto y su respectivo cronograma de tareas tienen un solo campo para describir observaciones; que se puede actualizar conforme sea necesario explicar alguna situación especial en el logro de las metas y en la realización de tareas.

## *VII.VI. ¿Dónde visualizo mis observaciones?*

Las observaciones se pueden visualizar en el SEDEM de tres formas, esté activo o no el módulo de "Ver eficiencia":

- 1. Por medio del icono de prevención <sup>1</sup>que aparece intermitentemente. Cuando el cursor se posicione sobre el icono de prevención, aparecerá un recuadro con las observaciones del producto.
- 2. Por medio del icono "Ver avances" ubicado en la barra de herramientas de cada producto. Dando click en el icono de "Ver avances", se desplegará una pantalla con los avances del producto, la unidad de medida y las observaciones.
- 3. La tercera forma de visualizar, es a través del Reporte de Evaluación.

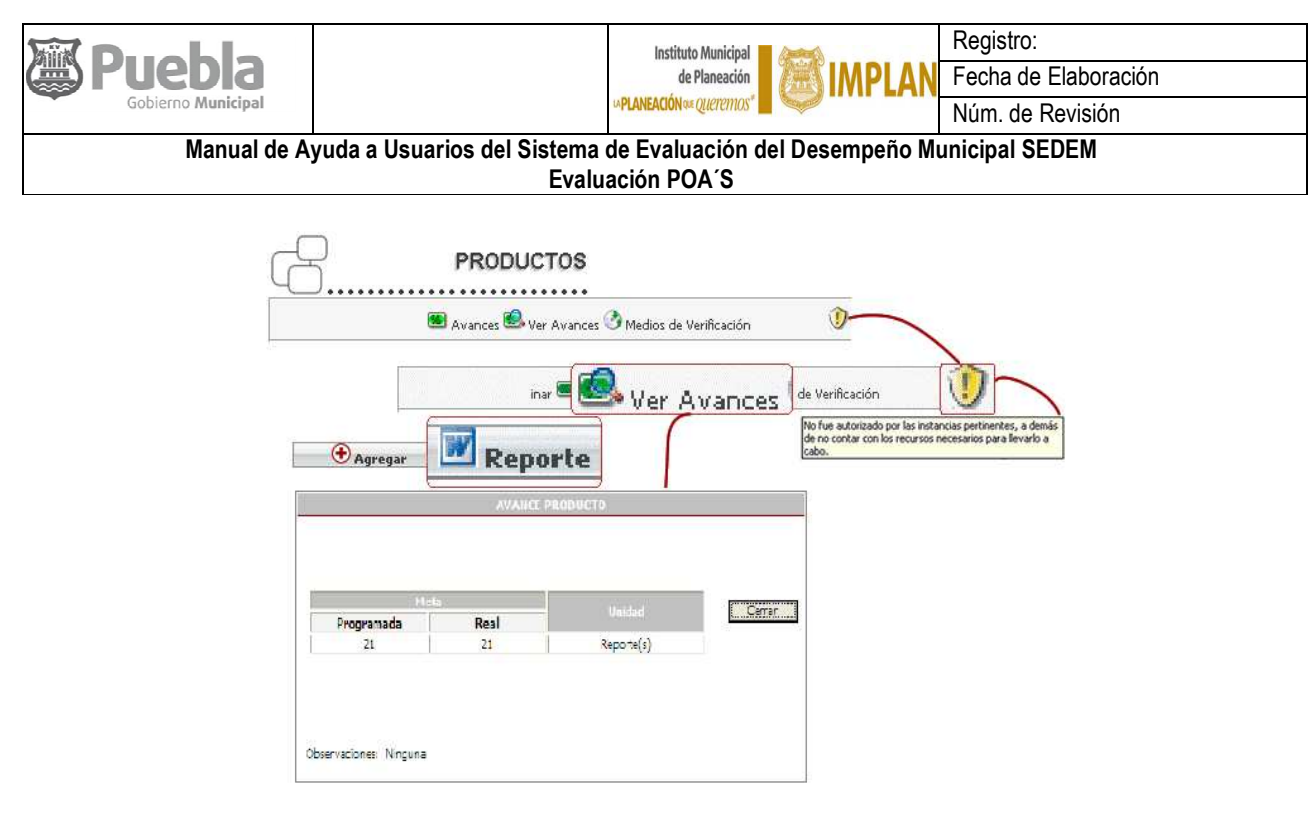

# **VIII. EVALUACIÓN POA's**

#### *VIII.I. ¿Cómo se calcula la eficiencia en el SEDEM?*

El cálculo de la eficiencia que realiza el SEDEM se basa en la estructura del Plan Municipal de Desarrollo (PMD) en orden ascendente y considera el cumplimiento en tiempo y forma de los Programas Operativos Anuales (POA's) de todas las dependencias y entidades que integran el Ayuntamiento del Municipio de Puebla, con el fin de crear sinergias entre todas las unidades administrativas del mismo y construir una administración moderna y con resultados.

En cada una de las filiales del SEDEM que se encuentran instaladas en las dependencias y entidades, *se reflejarán exclusivamente los resultados de esa área responsable;* no obstante este sólo es un resultado parcial de la evaluación del desempeño de la estructura de todo el Ayuntamiento del Municipio de Puebla*,* a partir de línea de acción y hasta eje rector*.* Por otra parte, cuando el SEDEM se encuentre instalado en un servidor y proporcione servicio en línea, las dependencias y entidades podrán visualizar, a partir de línea de acción hasta eje rector, el cálculo total de eficiencia del Ayuntamiento.

Lo anterior se debe a que en varias **líneas de acción** tienen **injerencia dos o más unidades administrativas con distinta adscripción administrativa**. Como consecuencia, el SEDEM muestra en su **Sistema de Semáforos**, la **eficiencia obtenida desde las tareas hasta eje rector, considerando a todas las áreas del Ayuntamiento del Municipio de Puebla**. El cálculo de la eficiencia se actualiza cada 24 horas, de acuerdo a la zona horaria de la Ciudad de México.

Cabe mencionar que en ambos casos, las dependencias y entidades podrán visualizar el semáforo de eficiencia de sus productos y tareas.

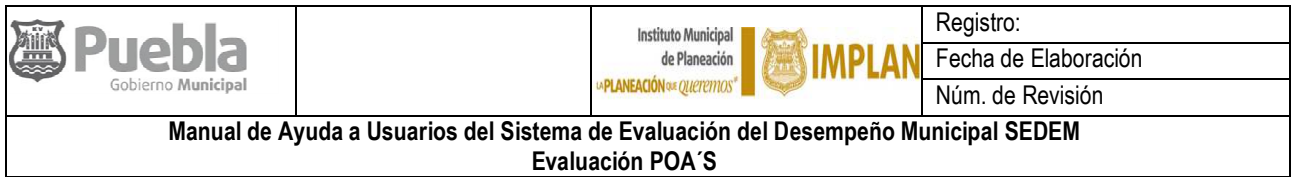

## *VIII.II. ¿Cómo funcionan los semáforos?*

Los semáforos del indicador de eficiencia se utilizan para evaluar ejes rectores, objetivos, estrategias, programas, líneas de acción, productos y tareas. Los semáforos de eficiencia funcionan a partir de la fecha de inicio programada en el POA y van cambiando de estado de acuerdo a los avances reportados y a las reglas de operación.

Para mayor información consultar los apartados de:

¿Cómo se mide la eficiencia en las tareas?

¿Cómo se realiza el cálculo de la eficiencia de los productos?

¿Cómo se hace el cálculo de la eficiencia de línea de acción?

## *VIII.III. ¿Cuáles son los tipos de semáforos que hay?*

Existen cuatro tipos de semáforos para evaluar la eficiencia en un rango de 0 a 100%:

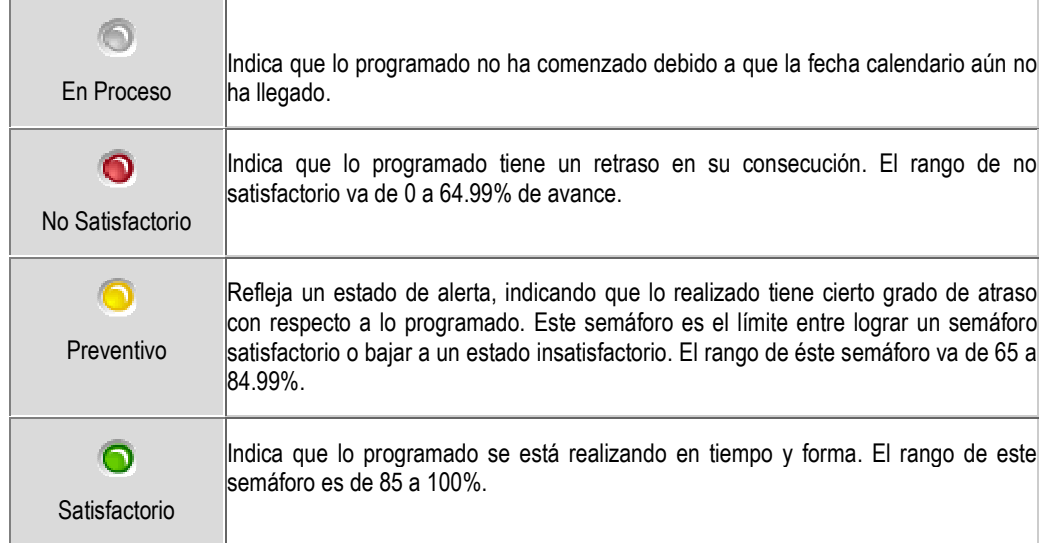

## *VIII.IV. ¿Cómo se miden los niveles de eficiencia de acuerdo a la estructura del PMD?*

Los niveles de eficiencia se miden de abajo hacia arriba, es decir, se mide en orden ascendente de acuerdo a la estructura del Plan Municipal de Desarrollo; se inicia con las tareas, productos, líneas de acción, programas, estrategias, objetivos y se concluye con el eje rector.

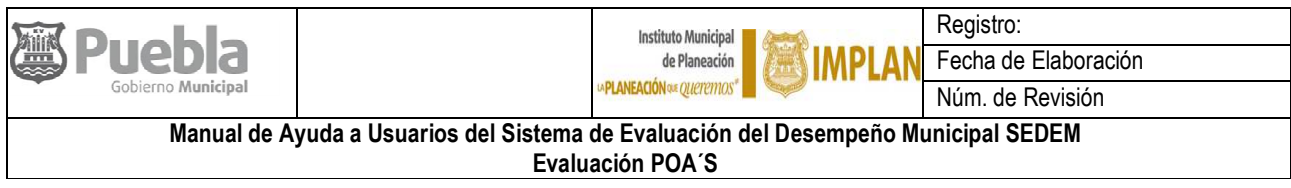

*VIII.V. ¿Cómo se mide la eficiencia en las tareas?* 

Se mide aplicando las siguientes fórmulas:

- **1. Indicador de Tareas Iniciadas a Tiempo (ITIT) =** [# tareas iniciadas a tiempo **(TIT)** / tareas iniciadas a tiempo **(TIT)** + tareas iniciadas con retraso **(TICR)** + tareas no iniciadas y con retraso **(TNICR)** x 100] x 0.05
- **2. Indicador de Tareas Concluidas (ITC)** = [(tareas concluidas a tiempo **(TC)** + tareas concluidas con retraso **(TCR)** / tareas concluidas a tiempo **(TC)** + tareas concluidas con retraso **(TCR)** + tareas iniciadas y con retraso **(TIR)**) x100] x 0.85
- **3. Indicador de Tareas Concluidas a Tiempo (ITCT)** = [(tareas concluidas a tiempo **(TC)** / t*areas concluidas a tiempo (TC) + tareas concluidas con retraso (TCR) + tareas iniciadas y con retraso (TR))x100] x 0.1*

La eficiencia de las tareas es la suma de las fórmulas:

**EFICIENCIA EN TAREA** = ITIT + ITC + ITCT

## *Ejemplo - Caso 1, Todas las tareas concluidas*

Fecha de cálculo de la eficiencia: 20 de octubre del 2009.

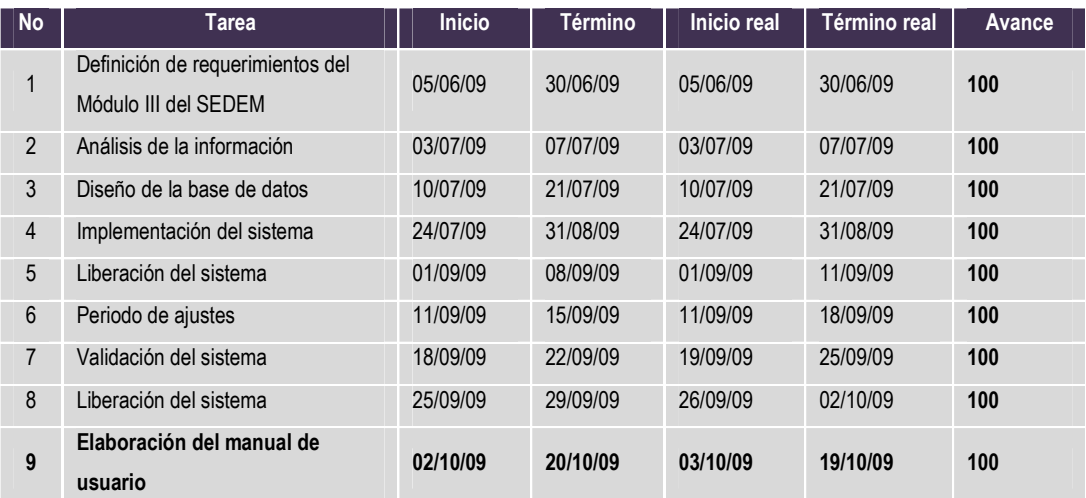

**ITIT = ((**TIT **/** (TIT+ TICR + TNICR)**) x**100 **) x** 0.05 ITIT= **((**6 **/** 6+3+0**) x** 100**) x** 0.05 = **3.3% ITC** = **((**(TC+TCR) **/** (TC + TCR + TIR)**) x** 100**) x** 0.85

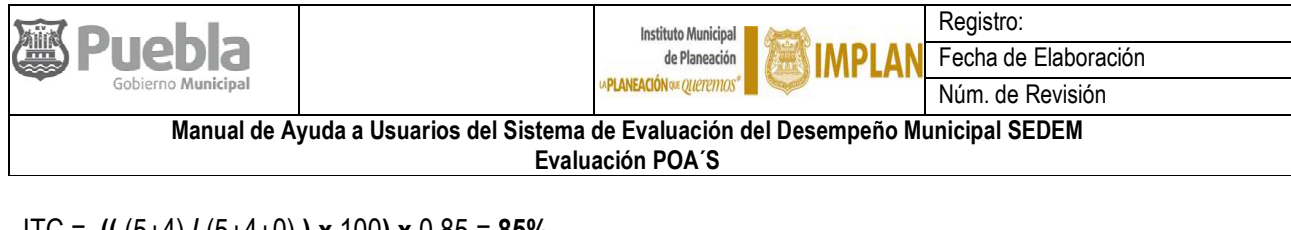

ITC = **((** (5+4) **/** (5+4+0) **) x** 100**) x** 0.85 = **85% ITCT = (**TC **/** (TC +TCR + TR)**) x**100] **x** 0.1 ITCT= **((**5 **/** 5+4**) x** 100**) x** 0.1= **5.5%**

# **EFICIENCIA EN TAREA** = ITIT + ITC + ITCT

EFICIENCIA TOTAL = (3.3%) + (85%) + (5.5%) = **93.88%**

#### *Ejemplo - Caso 2, No todas las tareas fueron concluidas*

Fecha de cálculo de la eficiencia: 21 de octubre del 2009.

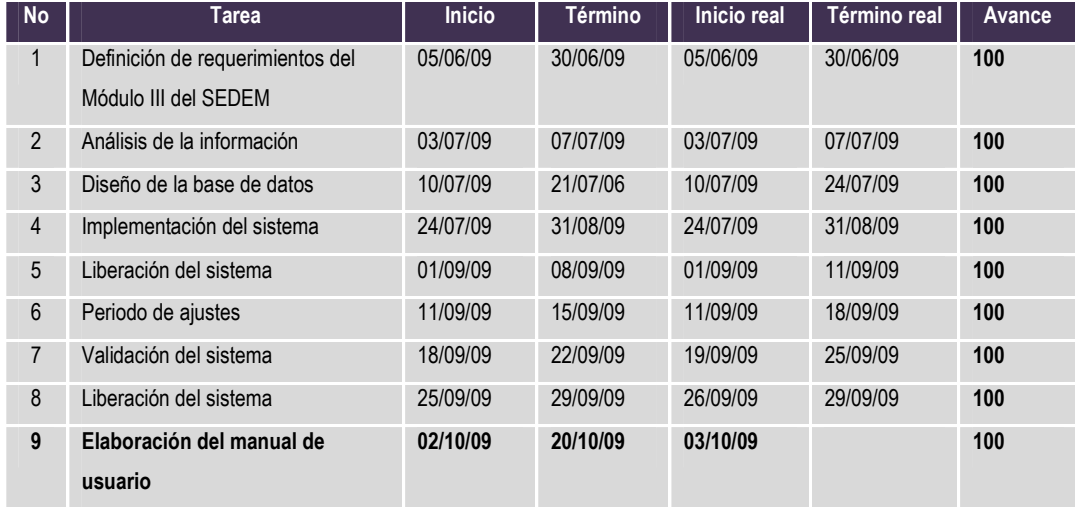

**ITIT = ((**TIT **/** (TIT+ TICR + TNICR)**) x**100 **) x** 0.05

ITIT= ((6/6+3)\*100)\*0.05= **3.33%** 

**ITC** = **((**(TC+TCR) **/** (TC + TCR + TIR)**) x** 100**) x** 0.85

ITC= ((4+4)/(4+4+1))\*100)\*0.85= **75.55%** 

**ITCT = (**TC **/** (TC +TCR + TR)**) x**100] **x** 0.1

ITCT= ((4/(4+4+1))\*100)\*0.1=**4.44%**

Eficiencia Total = ITIT (3.33%) + ITC (75.55%) + ITCT (4.44%) = **83.32%**

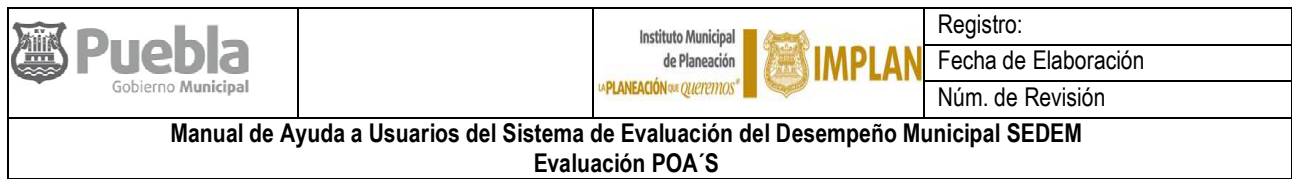

# *Ejemplo - Caso 3, Tareas no iniciadas y con retraso*

Fecha de cálculo de la eficiencia: 22 de julio del 2009.

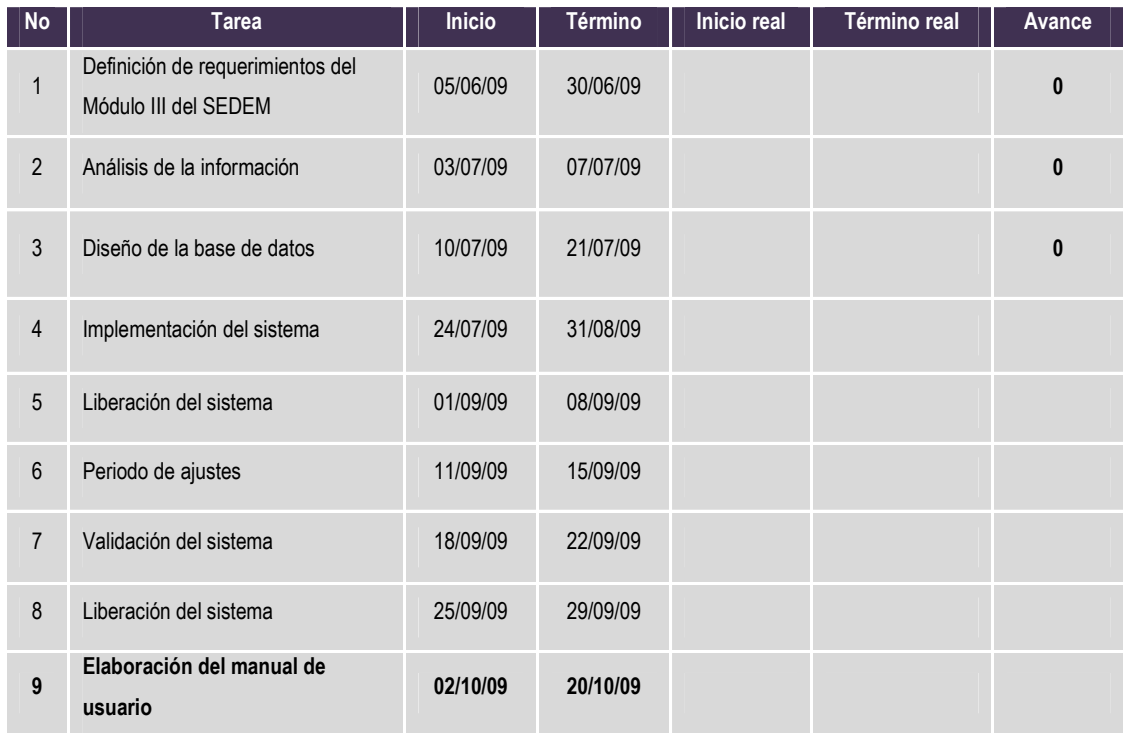

**ITIT = ((**TIT **/** (TIT+ TICR + TNICR)**) x**100 **) x** 0.05  $ITIT = ((0/0+0)*100)*0.05=$  0% **ITC** = **((**(TC+TCR) **/** (TC + TCR + TIR)**) x** 100**) x** 0.85 ITC= ((0+0)/(0+0+0))\*100)\*0.85= 0% **ITCT = (**TC **/** (TC +TCR + TR)**) x**100] **x** 0.1 ITCT= ((0/(0+0+0))\*100)\*0.1= 0% Eficiencia Total = ITIT (0%) + ITC (0%) + ITCT (0%) = **0%**

Cabe mencionar que el sistema de trabajo del SEDEM considera todos los dígitos de la cifra a la hora de realizar las operaciones.

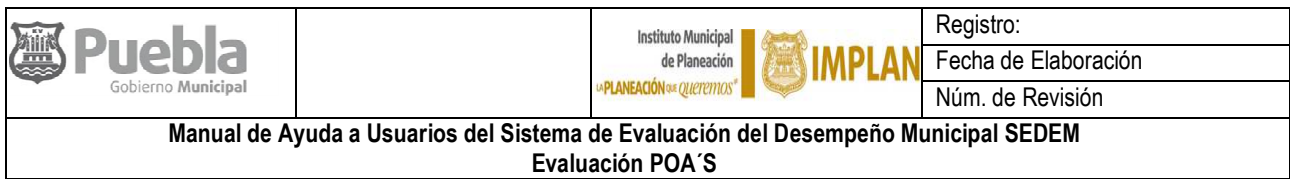

# *VIII.VI. ¿Cómo se realiza el cálculo de la eficiencia de los productos?*

El cálculo inicia el día inmediato posterior a la última fecha de término programado de sus tareas, es decir, una vez que se llegó al día de la última fecha de término, al día siguiente, el SEDEM iniciará la medición del cálculo de la eficiencia de los productos (esta regla se aplica aún cuando se terminen o no tareas y productos antes de lo programado).

En el SEDEM se pueden actualizar avances en la meta de los productos, pero estos no afectaran el cálculo de la eficiencia por el momento, sino hasta que se llegue el tiempo de la última fecha de término programado; por lo tanto el semáforo aparecerá en proceso.

La eficiencia total de cada producto se obtiene de la siguiente manera:

• Cuando la fecha de término programado haya llegado (en evaluación), se calculará por la suma de las eficiencias del producto y sus tareas, esto es, la eficiencia del producto con un valor del 70%, más la eficiencia de sus tareas con un valor del 30%, quedando de la siguiente manera:

# **% de eficiencia del producto = % Ef. Producto (0.70) + % Ef. Tareas (0.30)**

• Cuando la fecha de término programado no haya llegado, la suma para obtener la eficiencia del producto se mantendrá inactiva, es decir, será del 0%.

A continuación se presentan los casos más representativos en el cálculo de la eficiencia de los productos.

# *Ejemplo. – Caso 1 Se cumplió y/o rebasó la meta*

# **Última fecha de término programado cumplida en tiempo horario de la Cd México**

Última fecha de término programado: 11/05/2009

Fecha actual: 12/05/2009

**% de eficiencia de sus tareas (X): 90%** 

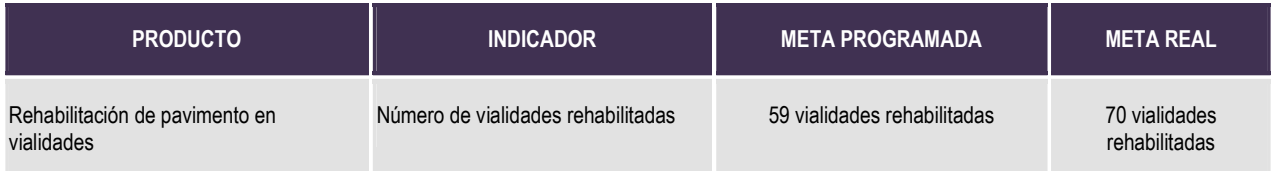

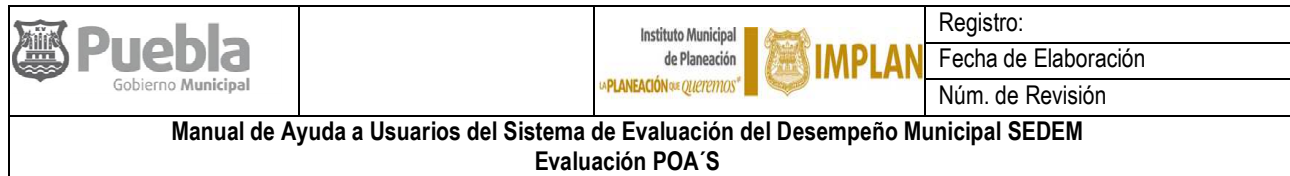

## **Eficiencia parcial del producto:**

Meta programada = 100%

Meta real = % de eficiencia parcial del producto

% de eficiencia parcial del producto (Y) = 70\*100/59

% de eficiencia parcial del producto  $(Y) = 118.64\%$ 

# **% de eficiencia que toma el SEDEM = 100.00%\***

# **Eficiencia total del producto:**

% de eficiencia total del producto  $(Z) = Y (0.70) + X (0.30)$ 

% de eficiencia total del producto (Z) = (100%) (0.70) + (90%) (0.30)

# **% de eficiencia que arroja el SEDEM = 97%**

NOTAS:

\*\*Tomando en cuenta las reglas de operación del SEDEM, hasta que se haya cumplido la última fecha de término programado, el cálculo de la eficiencia de los productos podrá dar inicio.

\*El rango del valor de la eficiencia es de 1 a 100%.

# *Ejemplo.- Caso 2: No se alcanzó la meta*

## **% de eficiencia de sus tareas (X): 80%**

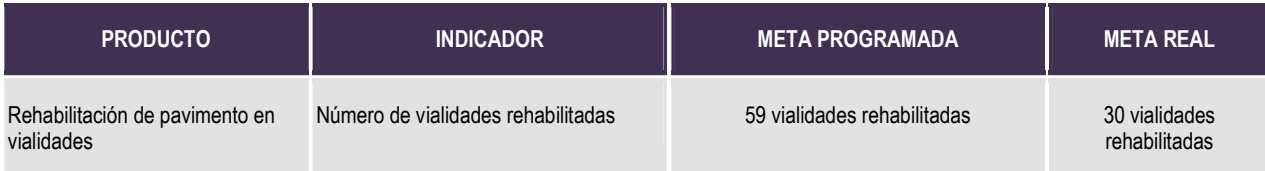

## **Eficiencia parcial del producto:**

Meta programada = 100%

Meta real = % de eficiencia parcial del producto

% de eficiencia parcial del producto (Y) = 30\*100/59

% de eficiencia parcial del producto  $(Y) = 50.84\%$ 

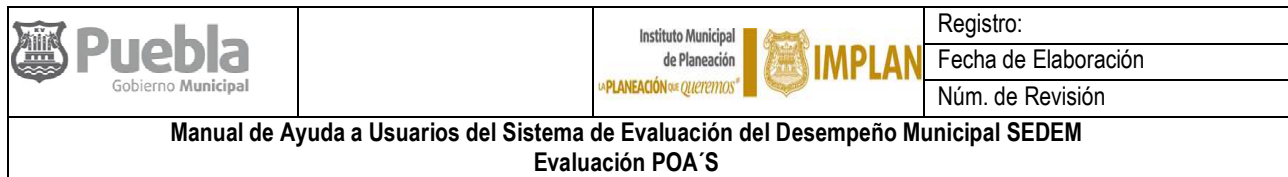

# **Eficiencia total del producto:**

% de eficiencia total del producto  $(Z) = Y (0.70) + X (0.30)$ 

% de eficiencia total del producto (Z) = (50.84%) (0.70) + (80%) (0.30)

% de eficiencia total del producto  $(Z) = 59.58\%$ 

#### **% de eficiencia que arroja el SEDEM = 59.58%**

NOTAS:

\*\*Tomando en cuenta las reglas de operación del SEDEM, hasta que se haya cumplido la última fecha de término programado, el cálculo de la eficiencia de los productos podrá dar inicio.

\*El rango del valor de la eficiencia es de 1 a 100%.

#### *Ejemplo. –Caso 3 Logro en proceso*

#### **Última fecha de término programado no cumplida en tiempo horario de la Cd. México**

Última fecha de término programado: 11/05/2009

Fecha actual: 28/04/2009

El logro de la meta está en proceso, se completaron todas las tareas antes de tiempo, pero no se alcanzó la meta del producto, el cálculo de la eficiencia es igual para estos casos, tal como se detalla a continuación:

#### **% de eficiencia de sus tareas (X): 100%**

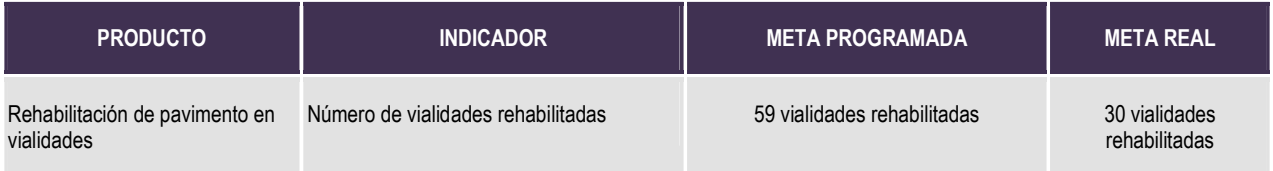

#### **Eficiencia parcial del producto:**

Meta programada = 100%

Meta real = % de eficiencia parcial del producto

% de eficiencia parcial del producto (Y) = 30\*100/59

% de eficiencia parcial del producto  $(Y) = 50.84\%$ 

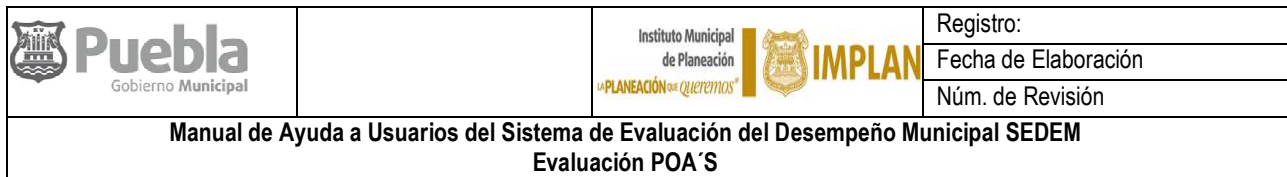

# **Eficiencia total del producto:**

% de eficiencia total del producto  $(Z) = Y (0.70) + X (0.30)$ 

% de eficiencia total del producto (Z) = (50.84%) (0.70) + (100%) (0.30)

% de eficiencia total del producto  $(Z) = 65.58\%$ <sup>\*\*</sup>

## **% de eficiencia que arroja el SEDEM = 65.58%**

NOTAS:

\*\*Tomando en cuenta las reglas de operación del SEDEM, hasta que se haya cumplido la última fecha de término programado, el cálculo de la eficiencia de los productos podrá dar inicio.

\*El rango del valor de la eficiencia es de 1 a 100%.

#### *Ejemplo.- Caso 4. Meta superada*

El logro de la meta está en proceso, se completaron todas las tareas antes de tiempo y se alcanzó y/o rebasó

la meta del producto, el cálculo de la eficiencia es igual para estos casos, tal como se detalla a continuación:

## **% de eficiencia de sus tareas (X): 90%**

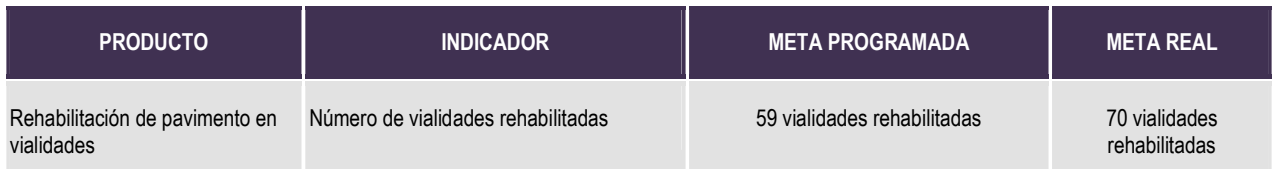

## **Eficiencia parcial del producto:**

Meta programada = 100%

Meta real = % de eficiencia parcial del producto

% de eficiencia parcial del producto (Y) = 70\*100/59

% de eficiencia parcial del producto  $(Y) = 118.64\%$ 

# **% de eficiencia que toma el SEDEM = 100% \***

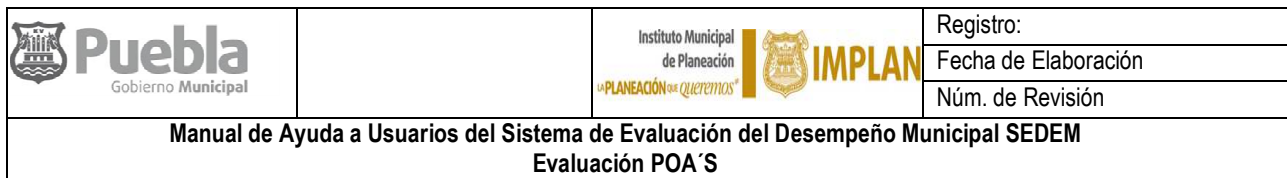

# **Eficiencia total del producto:**

% de eficiencia total del producto  $(Z) = Y (0.70) + X (0.30)$ 

% de eficiencia total del producto (Z) = (100%) (0.70) + (90%) (0.30)

% de eficiencia total del producto  $(Z) = 97%$ 

# **% de eficiencia que arroja el SEDEM = En Proceso \*\***

#### **NOTAS:**

\*\*Tomando en cuenta las reglas de operación del SEDEM, hasta que se haya cumplido la última fecha de término programado, el cálculo de la eficiencia de los productos podrá dar inicio.

*\*El rango del valor de la eficiencia es de 1 a 100%.* 

## *VIII.VII. ¿Cómo se hace el cálculo de la eficiencia de línea de acción?*

La eficiencia de cada una de las líneas de acción será el resultado del promedio de la eficiencia de los productos que inciden en cada una de las líneas de acción; independientemente del área a la que pertenezca el producto.

## *Ejemplo.- Caso 1 Cálculo de eficiencia considerando productos y tareas*

La fórmula aplica cuando ya se ha realizado el cálculo de eficiencia de los productos que inciden en la línea de acción correspondiente (previamente considerando las reglas de cálculo de eficiencia de los productos), tal como se muestra a continuación:

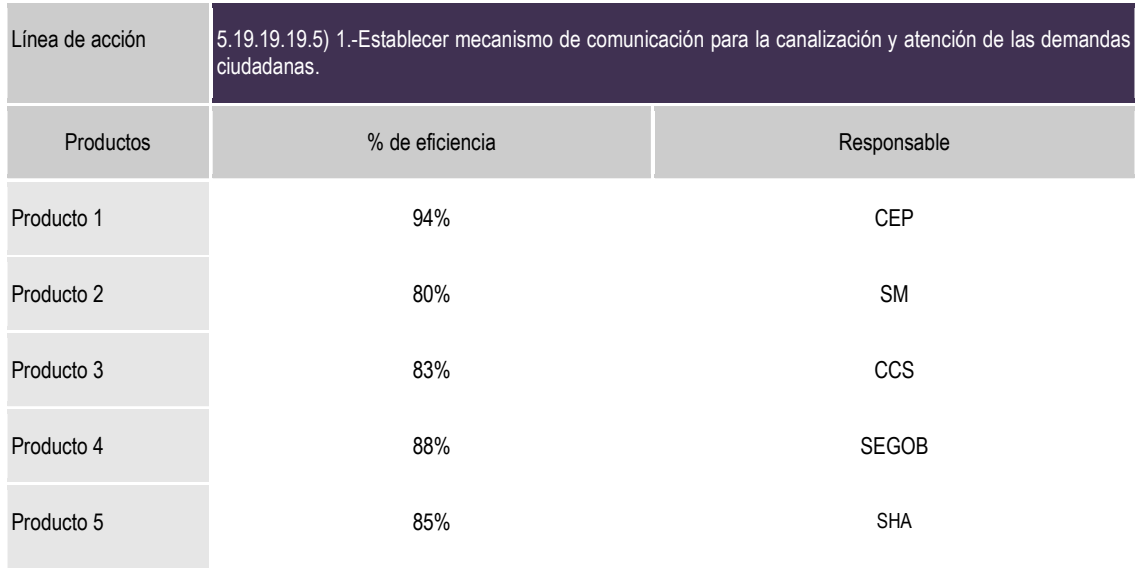

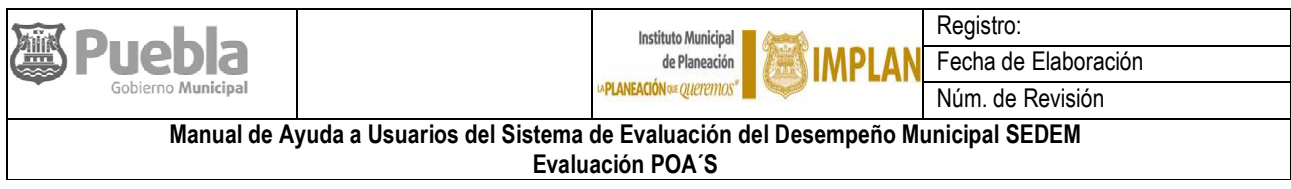

La eficiencia de la línea de acción es: (94%+80%+83%+88%+85%) / 5

## **La eficiencia de la línea de acción es:** 86%

## *Ejemplo.- Caso 2 Cálculo de eficiencia considerando tareas y algunos productos*

Si algunos de los productos de la línea de acción no poseen aún el cálculo de su eficiencia, se toma directamente el cálculo de la eficiencia de sus respectivas tareas, tal como se muestra a continuación:

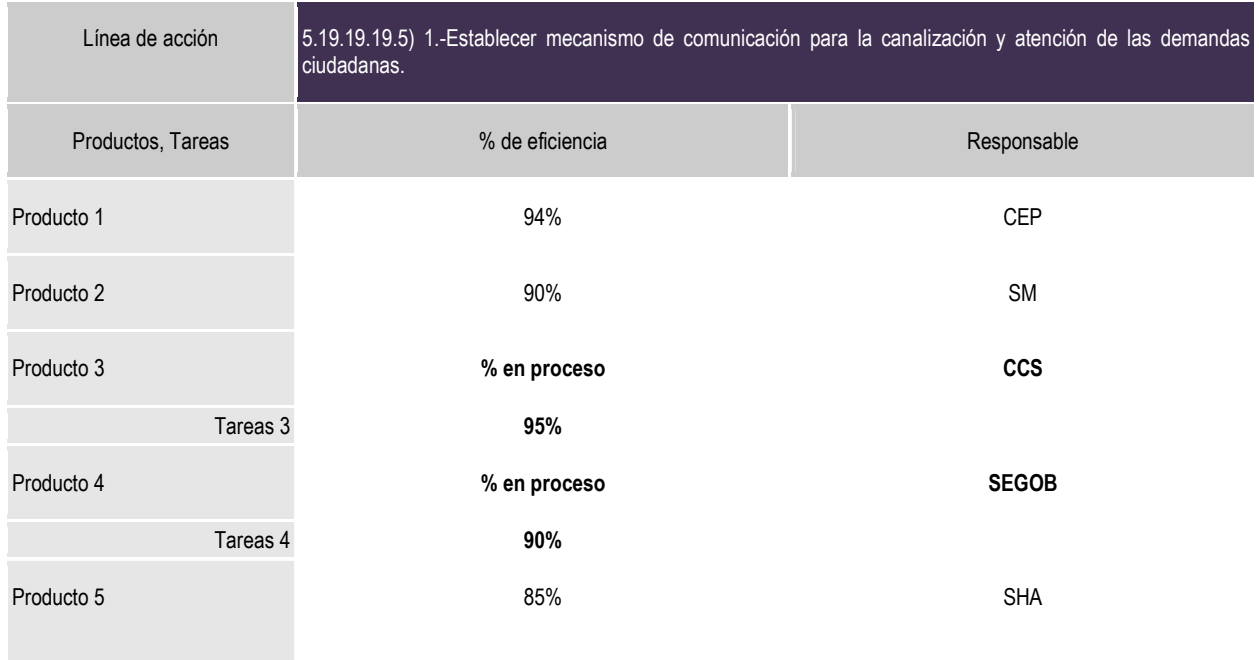

La eficiencia de la línea de acción es: (94%+90%+**95%**+**90%**+85%) / 5

# **La eficiencia de la línea de acción es: 90.80%**

# *Ejemplo.- Caso 3 Cálculo de eficiencia considerando sólo tareas*

Esta fórmula aplica cuando no se han calculado las eficiencias de los productos (de acuerdo a reglas de cálculo de productos anteriormente expuestas) de las líneas de acción.

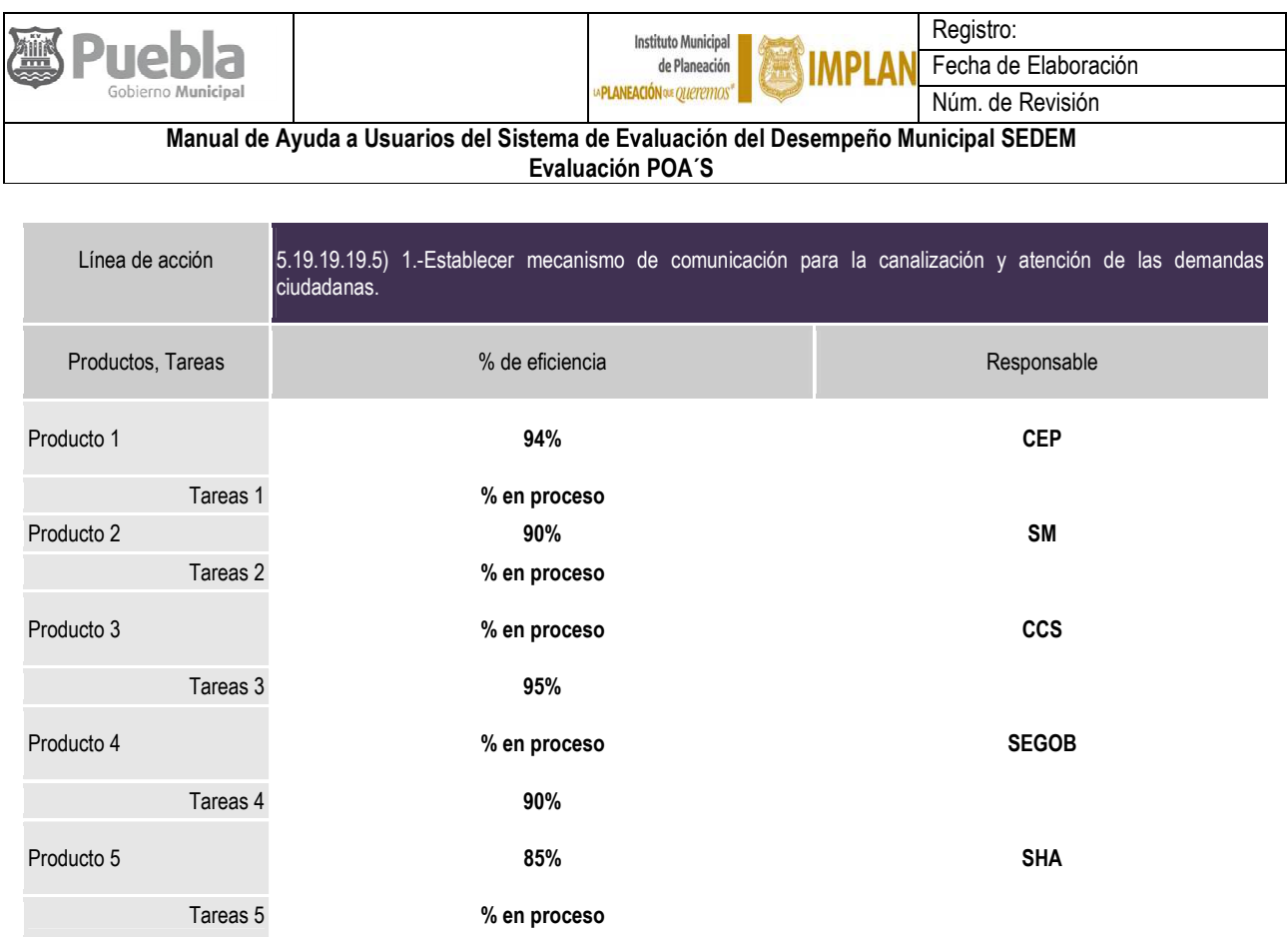

La eficiencia de la línea de acción es: (93%+85%+95%+90%+90) / 5

# **La eficiencia de la línea de acción es: 91%**

# *VIII.VIII. ¿Cómo se realiza el cálculo de la eficiencia a partir de estrategia hasta eje rector?*

- La eficiencia de los programas es el promedio de la eficiencia de sus respectivas líneas de acción\*.
- La eficiencia de las estrategias es el promedio de la eficiencia de sus respectivas programas\*.
- La eficiencia de los objetivos es el promedio de la eficiencia de sus respectivos estrategias\*.
- La eficiencia de los ejes rectores es el promedio de la eficiencia de sus respectivos objetivos\*.

\*El Sistema de Evaluación del Desempeño Municipal (SEDEM) es un tablero de control que mide y da seguimiento al desempeño de la gestión municipal de forma global; por ello los resultados que arroje en línea sirven para mostrar la situación real del Ayuntamiento, considerando los logros de cada una de las dependencias y entidades.

Por lo anterior es importante la interpretación exacta de los resultados que arroja el SEDEM en su base de datos concentradora:

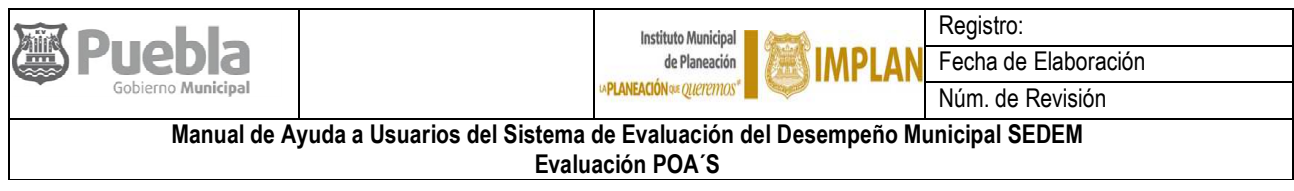

- La eficiencia que se muestre desde línea de acción hasta eje rector está conformada por los logros de todas las unidades administrativas que en ellos convergen.
- Por ello, al influir determinado número de unidades administrativas en el cálculo, no significa que el estatus mostrado sea igual para todas, es decir, cada unidad administrativa tiene su propio cálculo de eficiencia de acuerdo a sus resultados específicos (valor de la eficiencia de sus respectivos productos) y éstos a su vez integran el valor desde líneas de acción hasta eje rector.

#### *VIII.IX. ¿Dónde puedo visualizar resultados?*

Para poder visualizar el cálculo de la eficiencia de los resultados reportados a la fecha en el SEDEM, se debe activar el módulo de "Ver eficiencia" para activar el Sistema de Semáforos desde tareas hasta eje rector. Ver siguiente imagen:

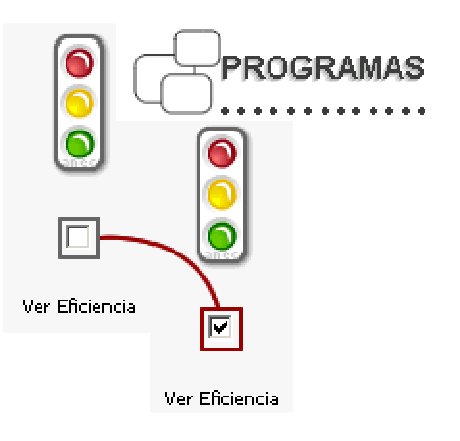

*VIII.X. ¿Cómo genero un reporte de evaluación?* 

Los reportes de evaluación de los POA's se generan igual que los reportes de planeación de dichos programas, ya sea que el módulo de "Ver eficiencia" esté o no activado.

El primer paso es ir al icono de "Reporte" que está ubicado en la parte inferior de los productos que aparecen en pantalla, como se muestra en las siguientes pantallas:

Para el caso de productos:

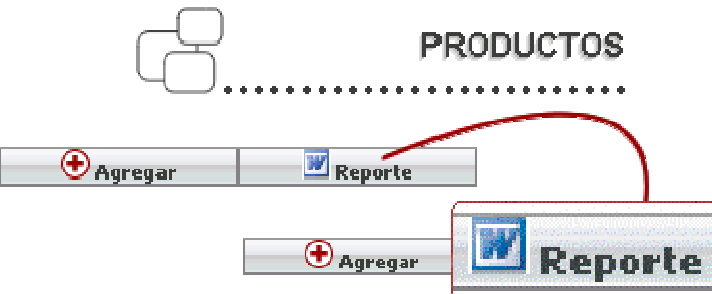

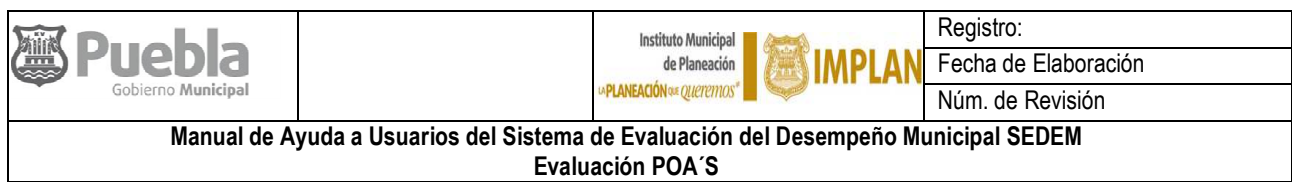

Dar click al botón de reporte, aparecerá el siguiente recuadro para el caso de productos:

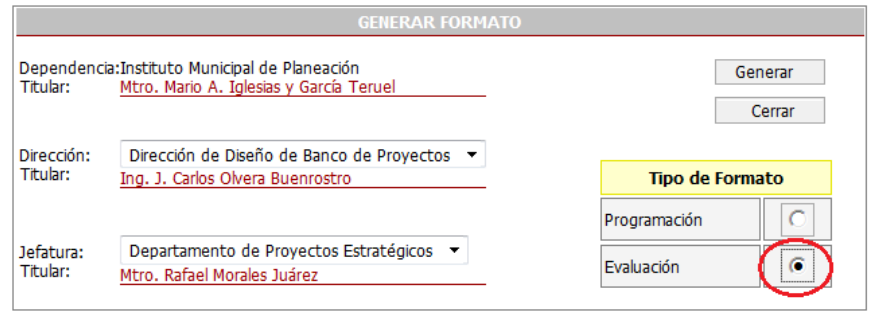

Segundo, se selecciona el tipo de formato, que en este caso es la opción de evaluación y se asigna al responsable. Después se da click en el botón "generar" y se guarda el archivo donde se desee.

Por otro lado, para el caso de tareas, primero se debe dar click en el producto sobre el cual se desea generar el reporte de tareas, posteriormente en la pantalla de tareas, se pulsa sobre el icono de reporte, que está ubicado en la parte inferior del cronograma, tal y como se muestra en la siguiente imagen:

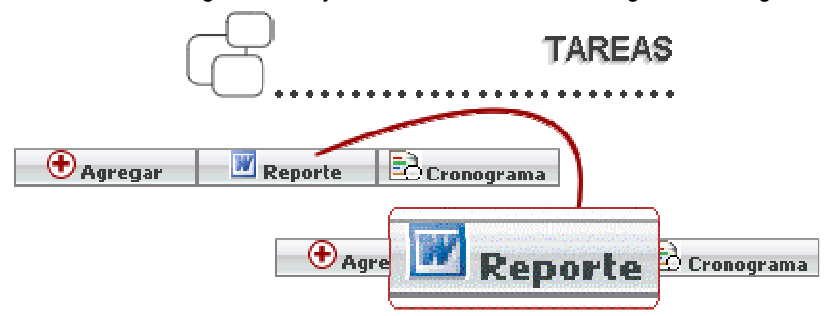

Donde aparecerá el siguiente recuadro, seleccionándose la opción de "Evaluación" y posteriormente dar click en "Generar", y se guarda el archivo, tal como se muestra en la siguiente pantalla:

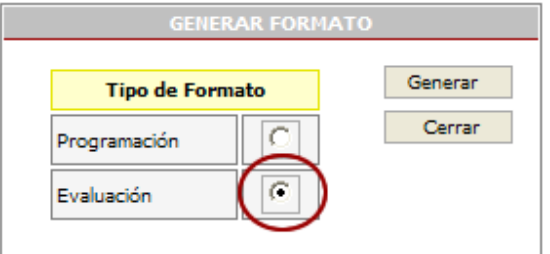

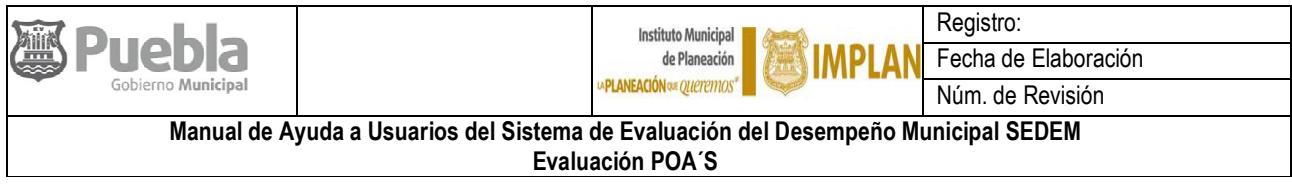

## *VIII.XI.* **¿Qué debo hacer cuando mi sesión ha finalizado?**

Cuando ingresas al SEDEM el servidor te destina un tiempo determinado de atención constante, cuando esta se ve interrumpida por un lapso mayor a 30 minutos, el servidor te impedirá el acceso y destinará ese tiempo a sus demás usuarios.

En este caso se deberá oprimir el botón regresar como se muestra en la figura siguiente y se deberá entrar nuevamente al SEDEM.

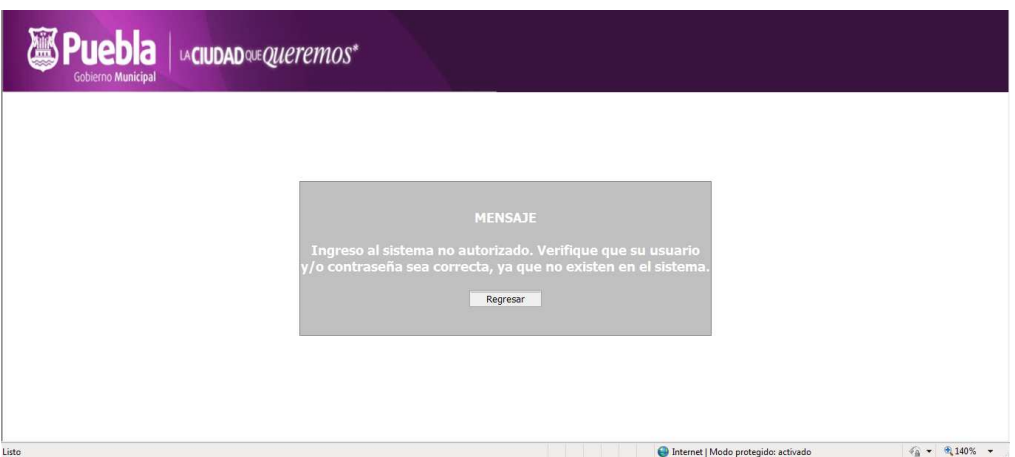